## **Determinación Anual de la Prima en el Seguro de Riesgos de Trabajo 2024**

**Dirección de Incorporación y Recaudación Unidad de Incorporación al Seguro Social Coordinación de Clasificación de Empresas y Vigencia de Derechos**

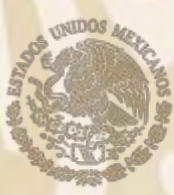

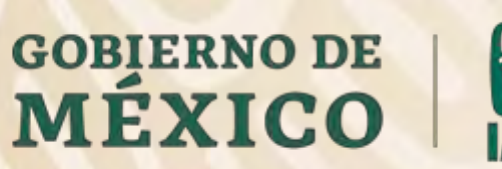

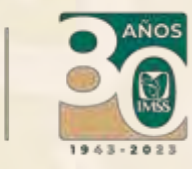

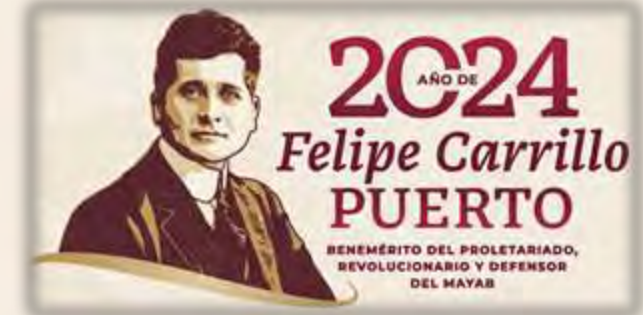

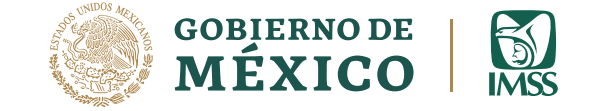

### **Generalidades**

### **Determinación anual de prima SRT**

Es el trámite que deben presentar anualmente las empresas, para determinar la prima con la que habrán de cubrir las cuotas en el Seguro de Riesgos de Trabajo (SRT), tomando como base para el cálculo los riesgos de trabajo ocurridos a los trabajadores, y terminados durante el ejercicio de revisión.

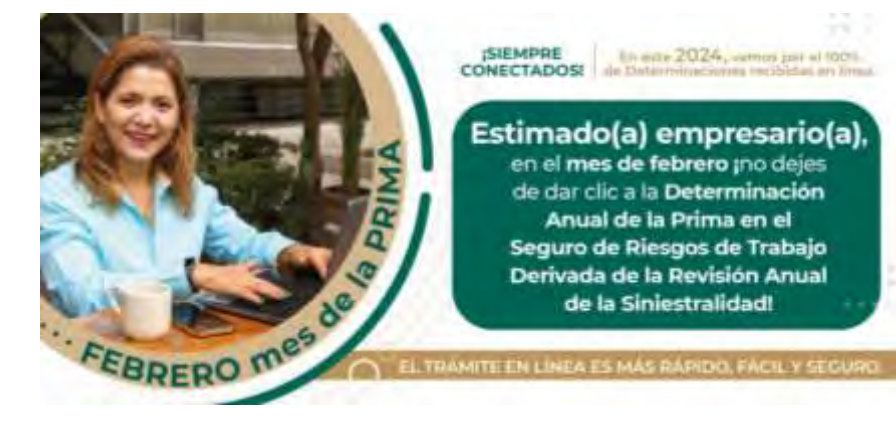

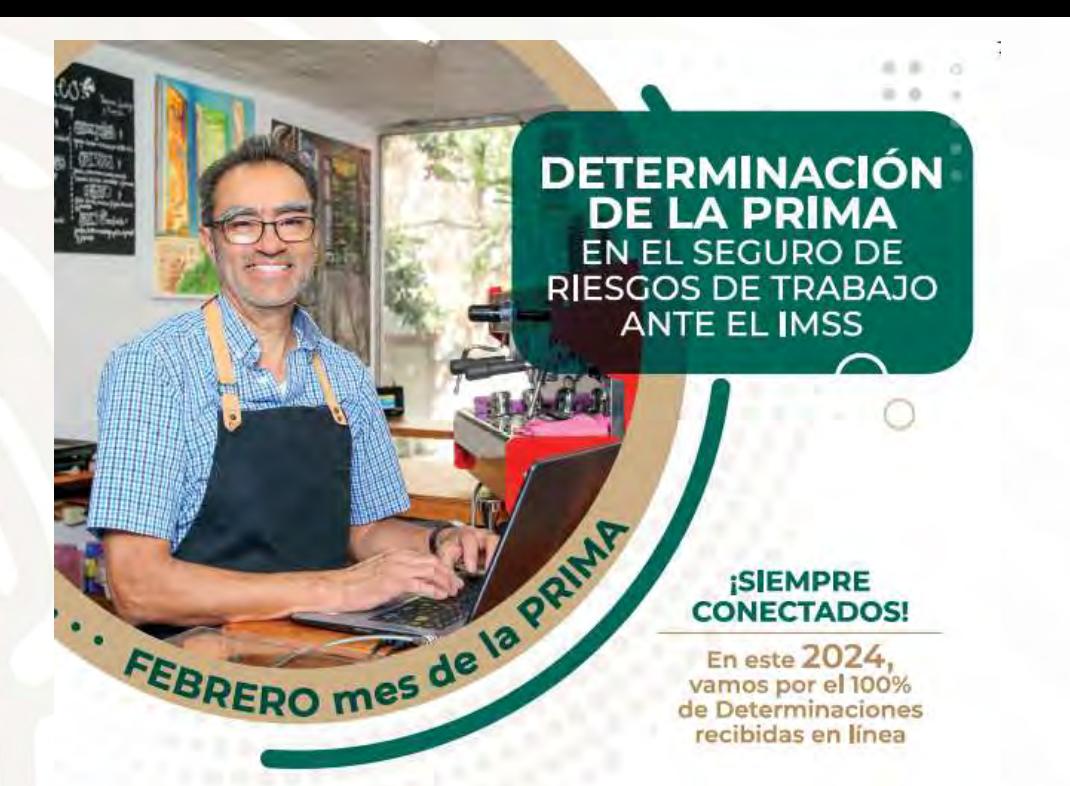

Estimado(a) empresario(a), en el mes de febrero ¡no dejes de dar clic a la Determinación Anual de la Prima en el Seguro de Riesgos de Trabajo Derivada de la Revisión Anual de la Siniestralidad!

Si tienes duda de cómo presentar tu trámite, consulta la Guía para la Presentación de la Determinación de la Prima en el Seguro de Riesgos de Trabajo por internet o llama al teléfono 800 623 23 23.

#### EL TRÁMITE EN LÍNEA ES MÁS RÁPIDO, FÁCIL Y SEGURO.

¡Qué no se te pase! Únicamente en el mes de febrero podrás presentar este trámite.

Buzón IMSS, todo más fácil y ágil. Actívalo ingresando a

al 800 623 23 23 opción 5, luego opción 5.

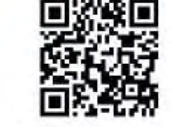

www.imss.gob.mx/buzonimss Para más información llama Escanea el código QR para mayor información.

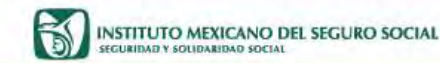

*Determinación anual de la prima SRT Debes presentarla:*

# **Del 01 al 29 de febrero**

¡Preséntala en los **primeros días de febrero, no lo dejes al final!**

**n** D O D ims.gob.mx

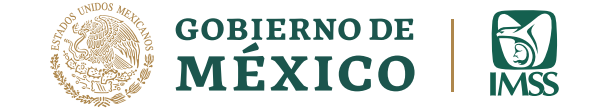

### **Riesgos de trabajo**

Los patrones están obligados, a llevar un *registro pormenorizado* de los riesgos de trabajo que sufran sus trabajadores, considerando que:

- 1. El registro debe ser desde el inicio de cada uno de los casos hasta su terminación.
- 2. Establecer controles de documentación e información, así como los que elabore el Instituto.

**Registro Pormenorizado de los RTT**

Art. 34 del RACERF

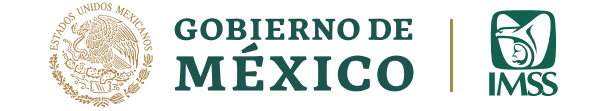

### **Riesgos de trabajo**

3. La información elaborada por el Instituto es entregada al trabajador o a sus familiares para que la hagan llegar al patrón, con el fin de justificar las ausencias al trabajo o al momento de reincorporarse al mismo.

**4. Si el trabajador o sus familiares omiten la entrega, nosotros como patrones estamos obligados a solicitarla al Instituto.**

**Registro Pormenorizado de los RTT**

Art. 34 del RACERF

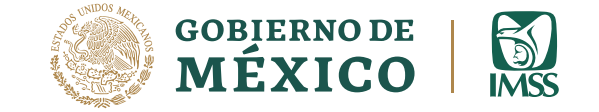

### **Riesgos de trabajo**

Para solicitar al Instituto la información de los riesgos de trabajo de nuestros trabajadores, requerimos:

### **Documentos ST2, ST3, ST7, ST8 y ST9**

- **Requisitos** Que el trabajador o sus familiares hayan omitido la entrega de la documentación generada por el Instituto.
	- Presentar solicitud por escrito.
	- Identificar el nombre del trabajador y su número de seguridad social.
	- Dirigido al **Director de la Unidad de Medicina Familiar con servicios de Salud en el Trabajo**, que por su adscripción le corresponda al trabajador siniestrado.

## **Revisión de la siniestralidad**

Para la **Determinación de Prima SRT 2024**, se debe integrar la siniestralidad de la empresa, con base en los casos de **riesgos de trabajo terminados** durante el periodo de revisión comprendido del **1o. de enero al 31 de diciembre de 2023.**

*Excepción:* Los accidentes que ocurran a los trabajadores al trasladarse de su domicilio al centro de labores o viceversa.

**Art. 72, antepenúltimo párrafo LSS**

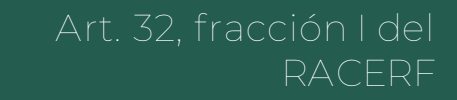

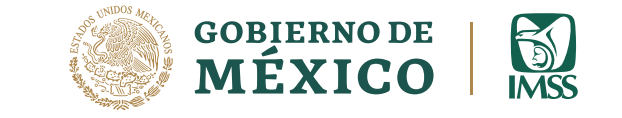

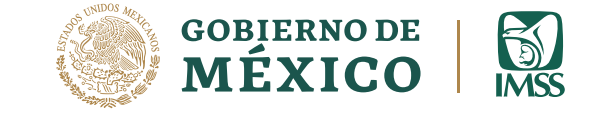

### **REGLAS GENERALES**

Para la determinación debemos considerar la **siniestralidad de nuestra empresa,** multiplicarla por el factor de prima de **2.3**, y sumar la prima mínima de riesgo **0.005**.

**LSS**

### **STPS**

Los patrones con centros de trabajo que cuentan con un sistema de administración y seguridad en el trabajo acreditado por la Secretaría del Trabajo y Previsión Social, aplicarán un factor de prima de **2.2**.

**Artículo 39, RACERF**

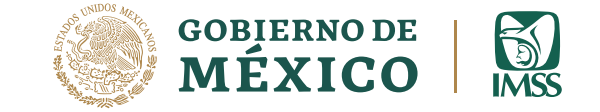

### **ACREDITACIÓN STPS**

*…*

**"ACUERDO por el que se establecen los requisitos para obtener la Acreditación del Sistema de Administración y Seguridad en el Trabajo",** publicado en el Diario Oficial de la Federación el día 19 de marzo de 2002:

*"ARTÍCULO CUARTO.- La resolución de la acreditación estará sujeta a los siguientes plazos: I… II…*

La vigencia de la resolución será permanente, validándose anualmente, con la presentación por parte del patrón de un aviso en el que se acompañen los documentos a que se refieren los incisos a) y b), respectivamente, de la fracción *VI del artículo segundo del presente Acuerdo, debidamente actualizados. Si el patrón no presenta la información actualizada, se cancelará la acreditación.*

La resolución del trámite consiste en la entrega de una constancia de acreditación emitida por la Dirección Ceneral de Seguridad y Salud en el Trabajo y la Dirección General de Inspección Federal del Trabajo".

### *Ejemplo de Certificación*

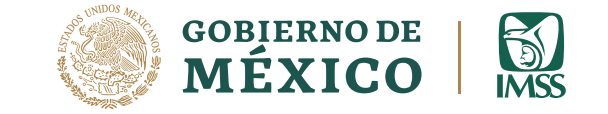

2020 **EONA VICABIO** 

Unidad de Trabajo Digno Dirección General de Previsión Social Dirección de Normalización en Securidad y Salud on el Trabajo

Subsecretaria del Trabaio

Subdirección de Sistemas de Administración en Seguridad y Salud en el Trabajo

Oficio No. 55ASST Asunto: Constancia de Acreditación del Sistema de Administración de Seguridad en el Trabajo

Ciudad de México, a 24 de enero de 2020

#### **REPRESENTANTE LEGAL**

**TRABAJO** 

#### **PRESENTE**

Con fundamento en el Artículo 72 de la Ley del Seguro Social y el Acuerdo emitido en el Diario Oficial de la Federación en marzo 19 de 2002, esta Secretaria otorga la presente Acreditación del Sistema de Administración y Seguridad en el Trabajo a favor de la empresa:

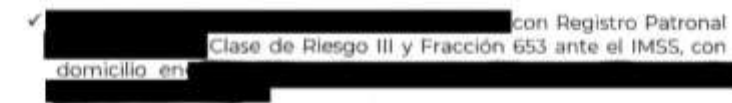

Por haber demostrado la implementación y la efectividad de su Sistema en la materia y logrado resultados satisfactorios en el cumplimiento de la normatividad y la prevención de los accidentes de trabajo.

Se extiende el presente documento para los fines que indica el artículo arriba citado, y su aplicación en base al artículo 39 del Reglamento de la Ley del Seguro Social en materia de Afiliación, Clasificación de Empresas, Recaudación y Fiscalización,

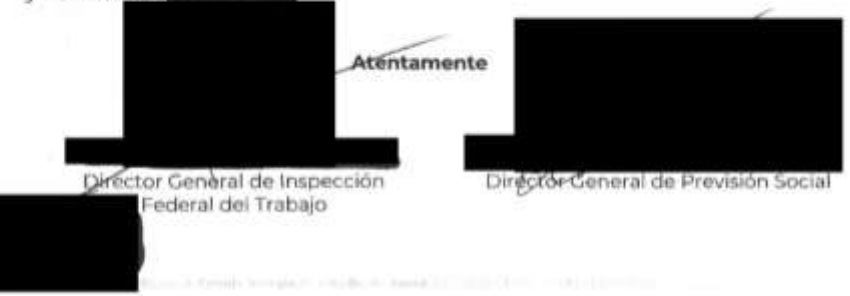

El Certificado de Acreditación emitido por la STPS consiste en un oficio en hoja rubricada que contiene:

- Logotipos y tipografía correspondientes al año en que se emitió;
- Número de oficio;
- Asunto;
- Fecha de emisión;
- Fundamentación legal;
- Mención de que la Secretaría le otorga la Acreditación del Sistema de Administración y Seguridad en el Trabajo;
- Datos del patrón (RP, clase, fracción y domicilio ante el IMSS); y
- Las firmas correspondientes del Director General de Inspección Federal del Trabajo y el Director General de Previsión Social, se anexa ejemplo de una acreditación.

El valor obtenido **debe expresarse en por ciento (%)** para su comparación contra la prima con la cual la empresa cubre sus cuotas al momento de la revisión:

✓Si el valor es el mismo, continuará utilizando la misma prima.

◆ Si es diferente, procederá la nueva prima modificándola en una proporción no mayor al **uno por ciento, con respecto a la prima anterior.**

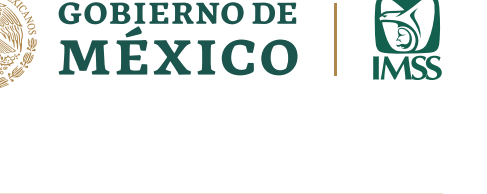

**GOBIERNO DE** 

LIMITE INFERIOR

LIMITE

SUPERIOR

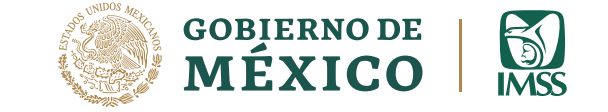

Las modificaciones de prima asimismo no podrán exceder los límites mínimo y máximo, que serán de **0.50000 y 15.00000%** de los Salarios Base de Cotización.

### **Vigencia de la prima SRT**

La prima obtenida, tendrá vigencia **del 1° de marzo** del año siguiente a aquél en que concluyó el período de cómputo, **hasta el último día de febrero** del año subsecuente.

**Vigencia de la Prima** 

del 1° de marzo 2024 al 28 de febrero 2025

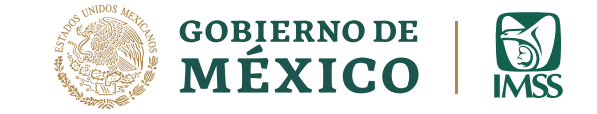

### *Periodo de revisión*

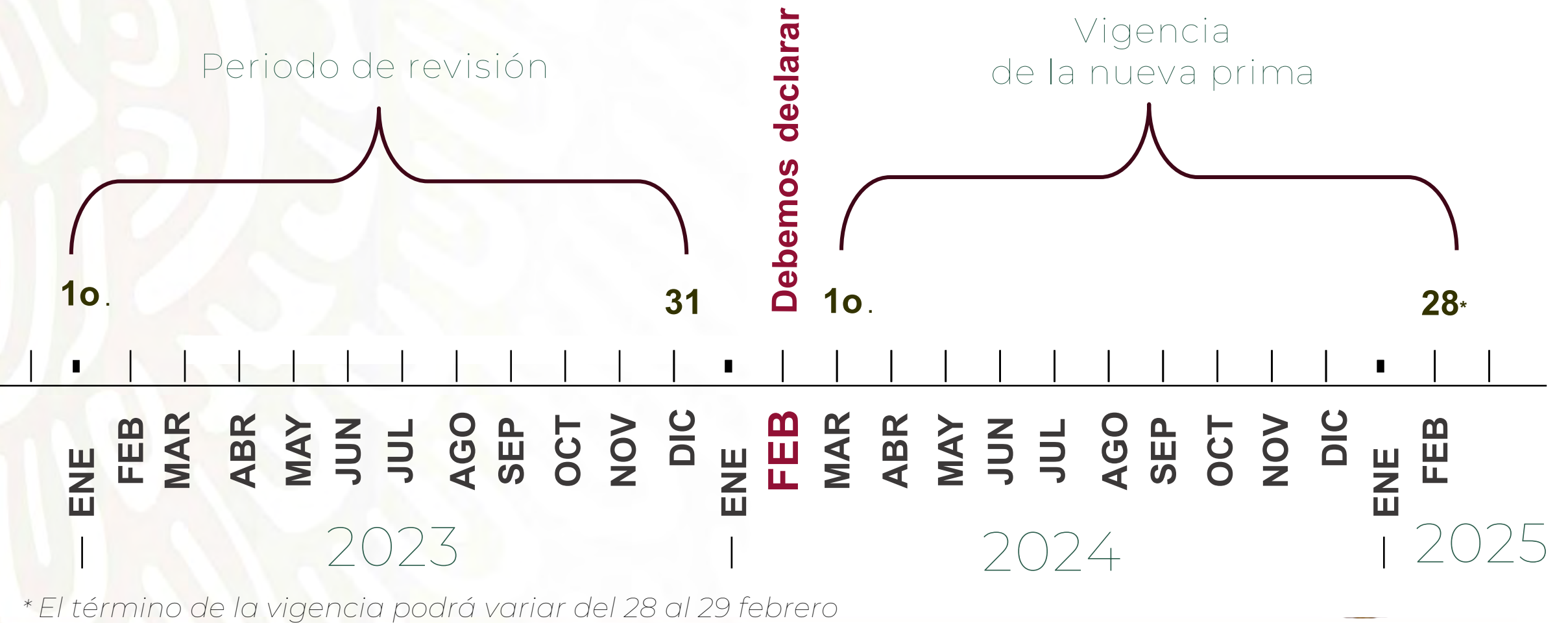

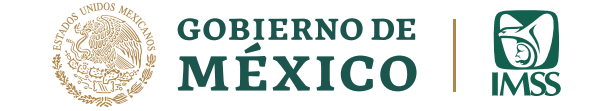

### *Patrones obligados*

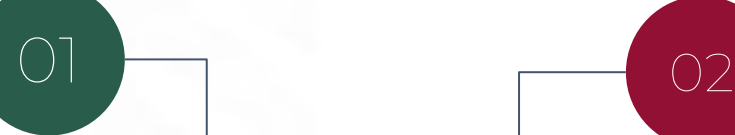

### **Obligados a presentar determinación**

Patrones cuya prima determinada **resulte diferente** a aquella con la que **venían cubriendo sus cuotas en el periodo inmediato anterior**.

**No obligados a presentar determinación**

- Empresas de **reciente registro en el Instituto, o que cambiaron de actividad** y que **no hayan completado un periodo** anual del 1 de enero al 31 de diciembre.
	- Patrones que al **determinar su prima**, ésta **resulte igual a la del ejercicio anterior.**

Nota: Las empresas de menos de 10 trabajadores promedio, pueden optar por presentar su Determinación o cubrir la *PRIMA MEDIA que les corresponda conforme al reglamento, de acuerdo al artículo 73 de la LSS.*

**Patrones**

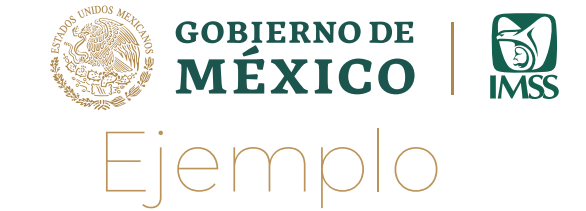

La fórmula para calcular la nueva prima es:

### **Prima = [ ( S/365 ) + V\* (I +D) \* ( F / N) + M**

**V**

#### Donde:

**I**

**\***

**=**

**/**

- **S =** Total de los días subsidiados a causa de incapacidad temporal.
	- Suma de porcentajes de las
	- **=** incapacidades permanentes, parciales y totales, divididos entre 100.
- **D =** Número de defunciones.
- **M =** 0.005, prima mínima de riesgo.
	- Símbolo de multiplicación
	- **=** Símbolo de división
- **=** 28 años, que es la duración promedio de vida activa de un individuo que no haya sido víctima de un accidente mortal o una incapacidad permanente total.
- **F = 2.3** ó **2.2** que es el factor de prima.
- **N =** Número de trabajadores promedio expuestos al riesgo.

### EJEMPLO: Empresa de Clase IV, que del 1º de marzo de 2023 al último día de febrero de 2024 cotiza con una prima del

Supongamos que en el ejercicio 2023, esta empresa tuvo:

**3.18550%.**

**484** Días subsidiados por incapacidad temporal - **S**

**0.00** Porcentajes de incapacidad permanente - **I**

**Prima SRT =**

 $[(S/365) + V^* (I + D)]^* (F/N) + M$ 

**743.0** Trabajadores promedio expuestos al riesgo - **N**

**0** Defunciones - **D**

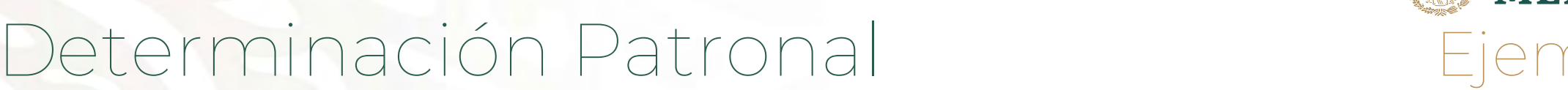

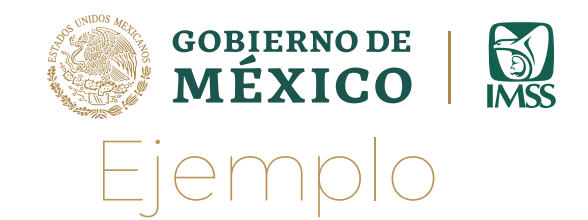

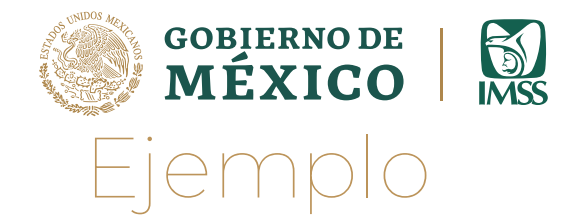

## Determinación Patronal *Ejemplo*

 $S = 484$  **I** = 0.00 **D** = 0 **N** = 743.0

Sustituimos en la fórmula:

 $[(484/365) + 28 * (0.00 + 0)] * (2.3/743.0) + 0.005 =$ 

Hacemos las operaciones:

- $=$  [1.32602740 + 28  $*$  (0)  $=$   $\mathbf{1} * (0.00309556) + 0.005 =$  $= 1.32602740 + 0$   $= 1 * (0.00309556) + 0.005 = 1 * (0.00309556)$  $= \begin{bmatrix} 1.32602740 \end{bmatrix}$   $* (0.00309556) + 0.005 =$
- $= 0.00410480 + 0.005 =$
- = 0.00910480 \* 100

Resultando:

**Prima obtenida = 0.91048%**

**Importante:** Multiplicamos por 100 para expresarla en porciento y poder compararla con la prima anterior.

**Prima SRT =**

 $[( S/365 ) + V^* (I + D)]^* ( F/N ) + M$ 

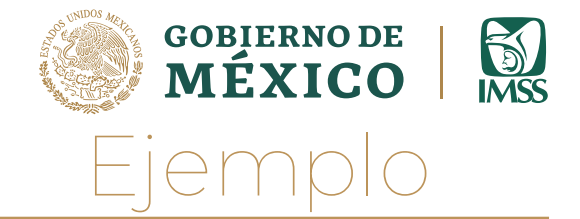

Comparamos la **prima anterior** con la prima obtenida, para garantizar que no disminuya o aumente más del punto porcentual anual permitido:

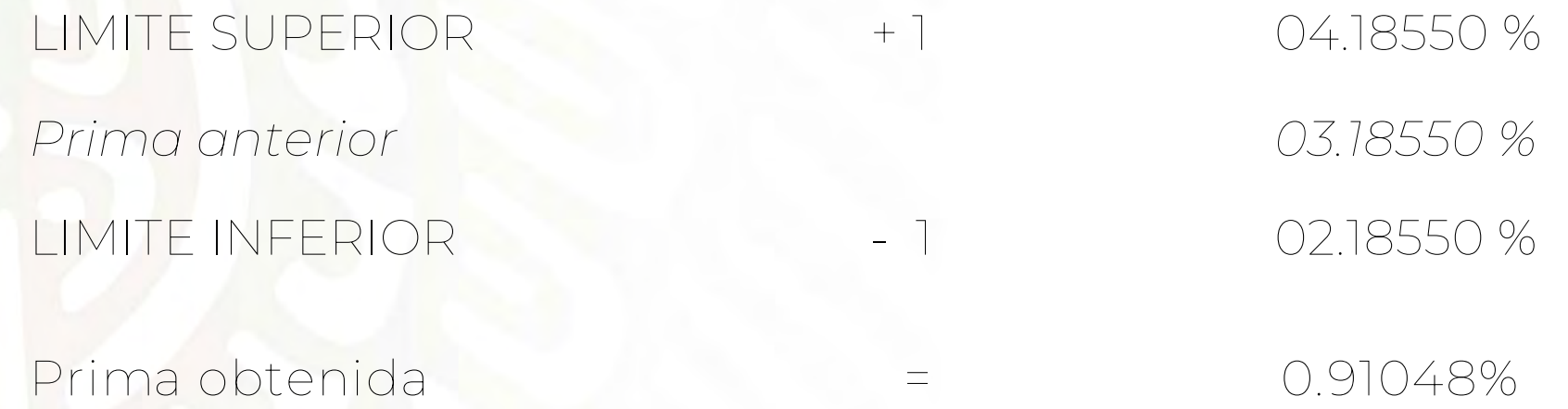

Como la prima obtenida es menor al límite inferior, debemos aplicar la prima de:

### **PRIMA NUEVA 02.18550 %**

Conforme a la disminución máxima de un punto porcentual que permite la Ley en el Art. 74 LSS.

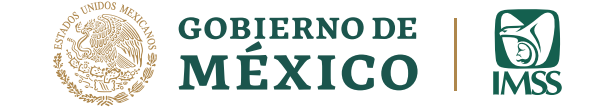

## **Cuotas Patronales**

Ahora bien, las cuotas del seguro de riesgos de trabajo, se establecen con base en la cuantía del salario base de cotización, y con los riesgos inherentes a la actividad de la negociación de que se trate, esto es:

### **Cuotas patronales SRT=**

**Salarios base cotización (SBC) \* Prima de riesgo SRT**

#### **Art. 73 LSS**

Para las empresas que no hayan completado un periodo anual del 1° de enero al 31 de diciembre, la Prima de Riesgo será la **PRIMA MEDIA** que les corresponda conforme la tabla contenida en el Art. 73 LSS.

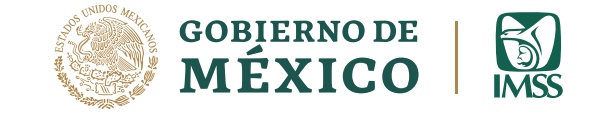

## **Facultades del Instituto**

04

### **Emisión de resoluciones**

El Instituto **podrá rectificar o determinar** la prima SRT de un patrón mediante resolución, que se notificara a éste o a su representante legal, cuando:

> La prima manifestada por el patrón no este determinada conforme a lo dispuesto en el RACERF.

El patrón en su declaración **no manifieste su prima.**

El patrón**no presente declaración alguna.**

Exista **escrito patronal** manifestando desacuerdo con su prima y éste sea procedente.

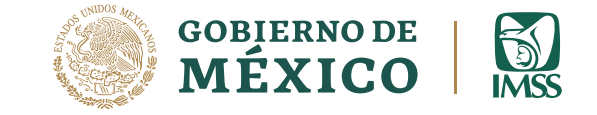

## **Facultades del Instituto**

### **Emisión de multas**

Como producto de las resoluciones de determinación y rectificación de la prima del seguro de riesgos de trabajo, el Instituto emitirá las multas por los supuestos siguientes:

**Art. Art. 304 – A, fracción XV LSS**

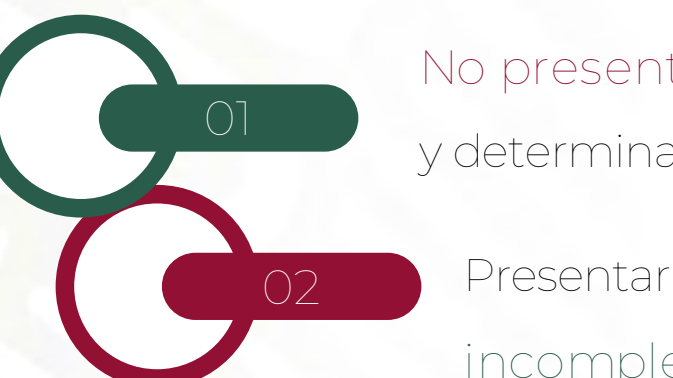

**No presentar** la revisión anual obligatoria de su siniestralidad y determinación de la prima del SRT.

Presentarla **extemporáneamente** o, con **datos falsos o incompletos.**

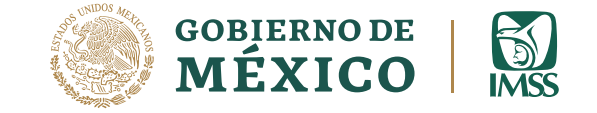

## **Medios de Defensa**

**Art. 43, RACERF**

En ningún caso se suspenderá o interrumpirá el plazo establecido para efectuar el pago de cuotas en el seguro de riesgos de trabajo, por lo que **el patrón deberá continuar cubriendo las cuotas correspondientes, con base en la clasificación y prima que haya determinado**, en tanto se resuelve el escrito patronal de desacuerdo o, en su caso, el medio de defensa interpuesto.

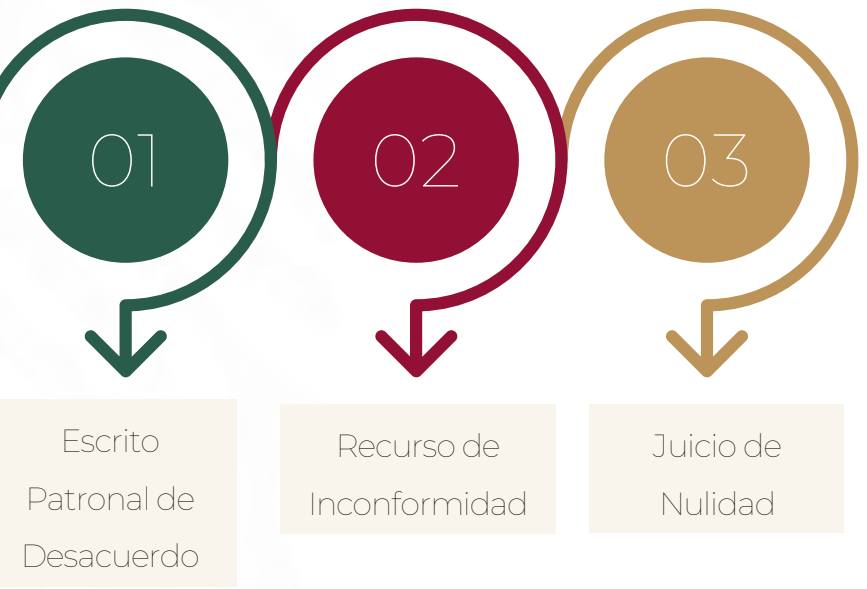

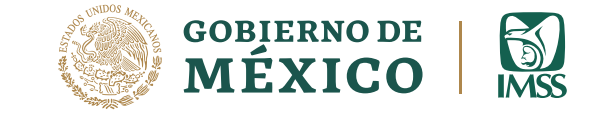

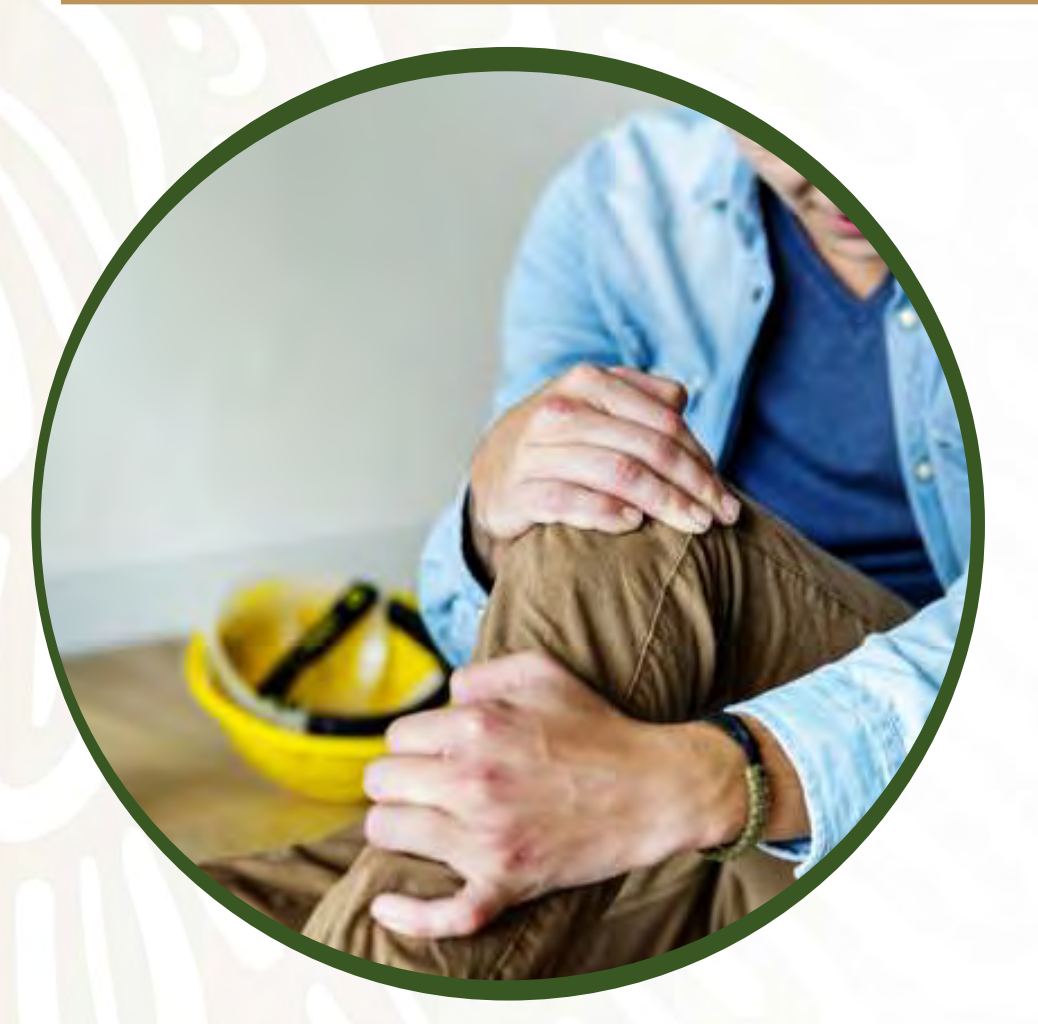

El IMSS, con fines orientativos, cuenta con **una herramienta con la cual los patrones pueden consultar la relación de los riesgos de trabajo terminados** que hayan sufrido sus trabajadores durante el periodo que soliciten.

Lo anterior, con el fin de facilitarle el control de la documentación y registro de su siniestralidad en términos del Artículo 34 del Reglamento de la Ley del Seguro Social en materia de Afiliación, Clasificación de Empresas, Recaudación y Fiscalización (RACERF).

La consulta tiene **CARÁCTER INFORMATIVO** y no representa ningún acto de autoridad del Instituto.

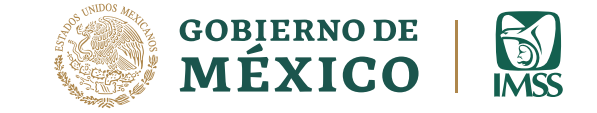

La herramienta se conoce como el **"Portal de Consulta de Riesgos de Trabajo Terminados"** por internet:

Se encuentra en la página principal del IMSS, en la sección de Patrones, y se puede accesar a la consulta, ya sea por medio de IDSE o el Escritorio Virtual, con NPIE o e.firma:

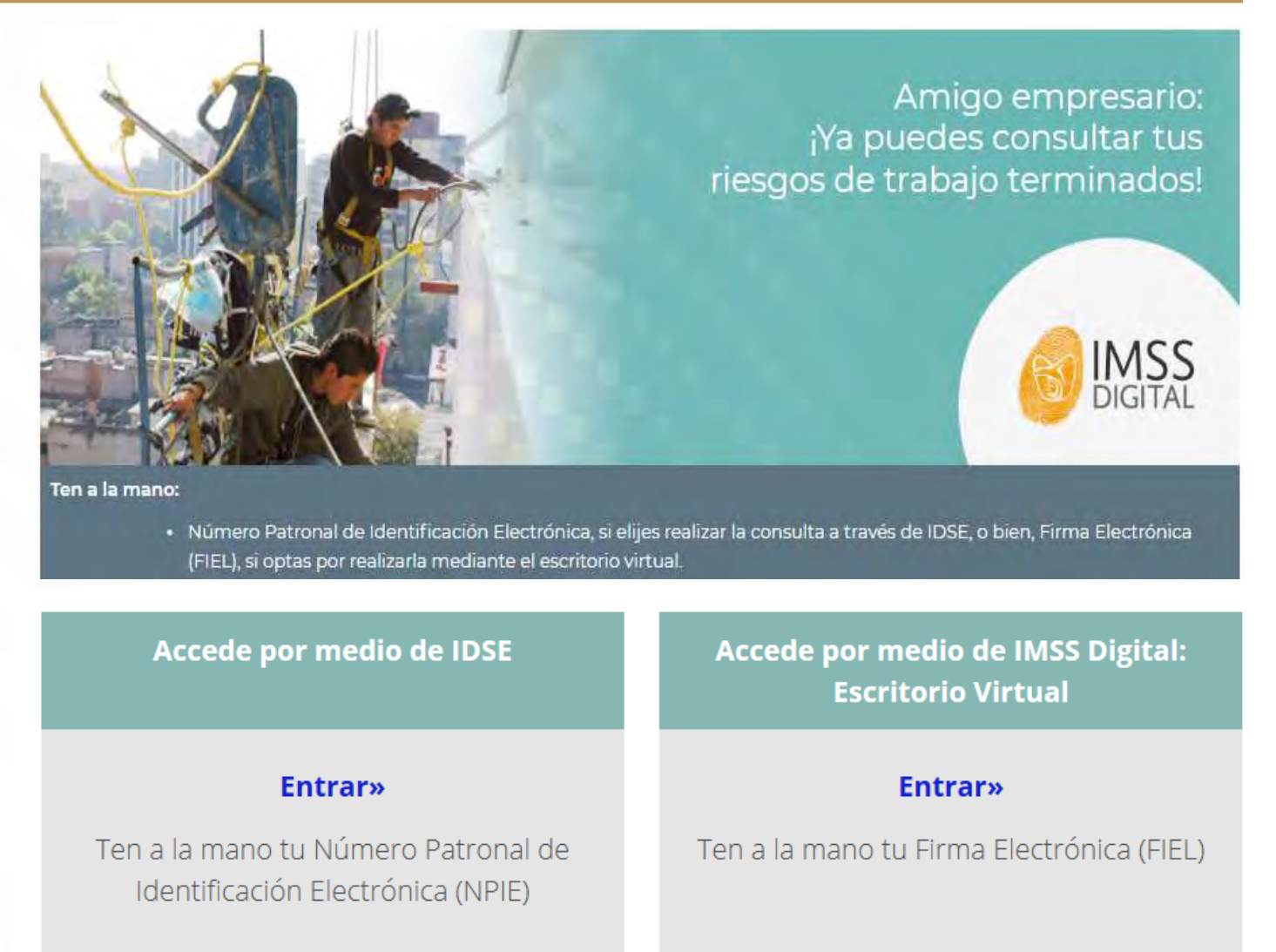

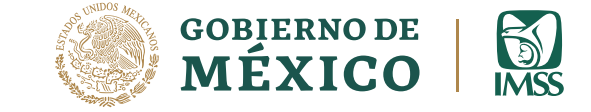

El **resultado de la consulta** tiene la misma estructura que el formato CLEM-22A, mismo que es utilizado para declarar los riesgos de trabajo en la Determinación Anual de la Prima del SRT y puede descargarse en *pdf* o *excel*, lo que facilita su uso:

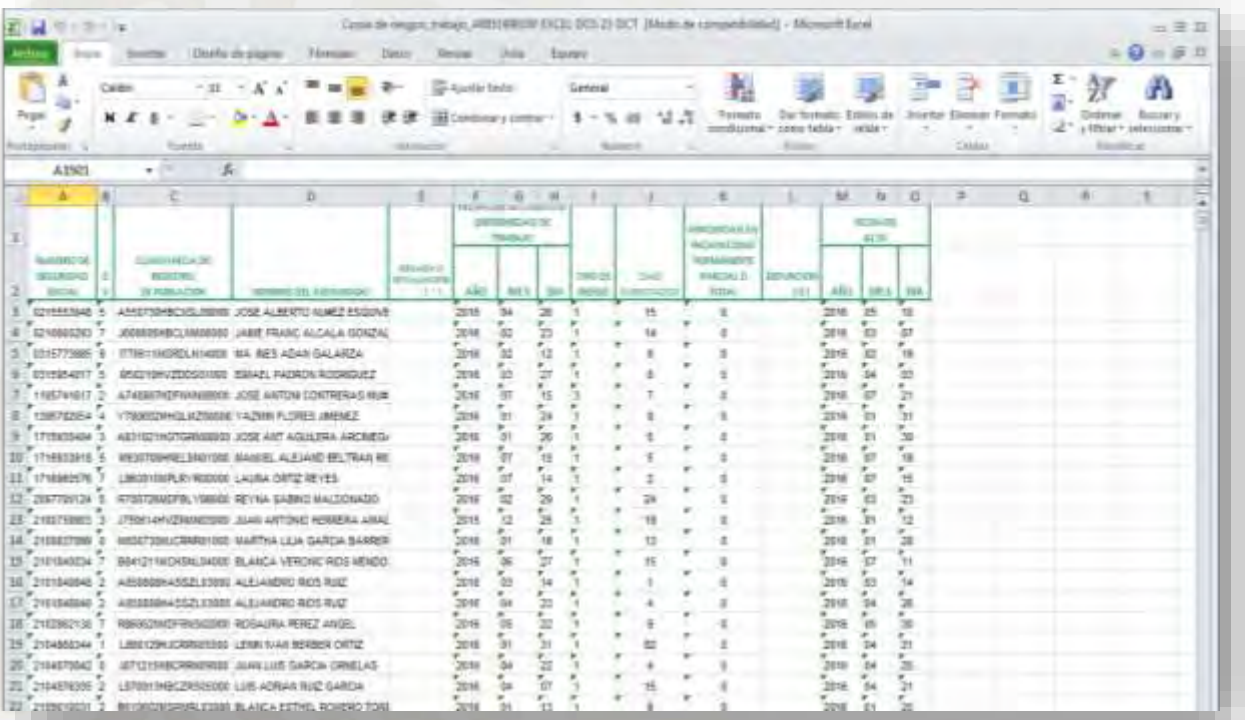

En caso de que la consulta **no muestre riesgos**, el sistema indicará que a la fecha de corte **aún no se localizan riesgos de trabajo terminados** por el periodo de revisión.

No obstante, si de acuerdo a **registros propios,** su empresa tiene riesgos de trabajo terminados en el ejercicio de revisión, **debe considerarlos para su Determinación Anual de Prima del SRT.**

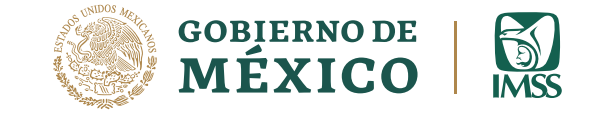

Ahora, a través de **Escritorio Virtual,** podrás realizar la **consulta de tus riesgos de trabajo terminados, por Registro Patronal o por RFC**, siguiendo estos pasos:

- 1. Ingresamos desde nuestro navegador a la página del IMSS.
- 2. Dando clic a la sección de "Patrones o Empresas".

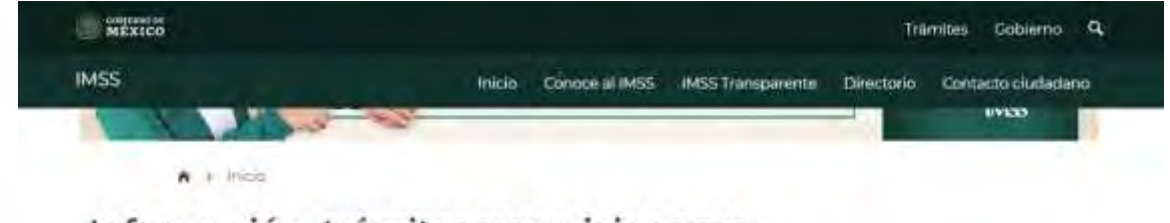

### Información, trámites y servicios para:

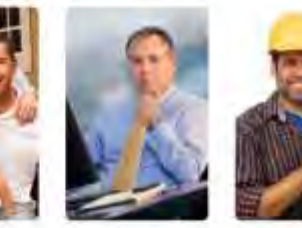

Patrones o

Empresas

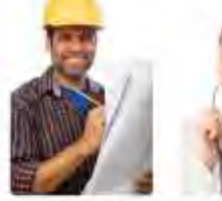

Proveedores del

**IMSS** 

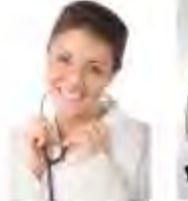

Profesionales de la

salud

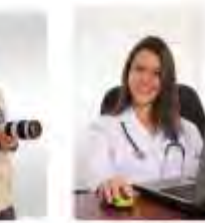

Salud en línea

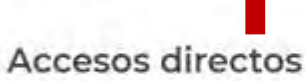

Derechohablentes,

pensionados y

publico en general

IMSS Digita

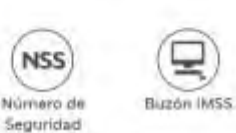

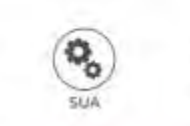

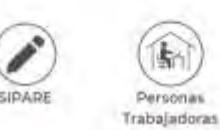

Sala de prensa

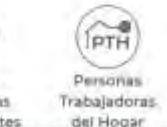

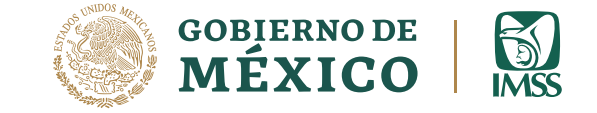

3. Una vez que nos encontremos dentro de la opción **"Patrones o Empresas"**, nos dirigimos del lado superior derecho en donde se encuentra la opción **"Escritorio Virtual".** 

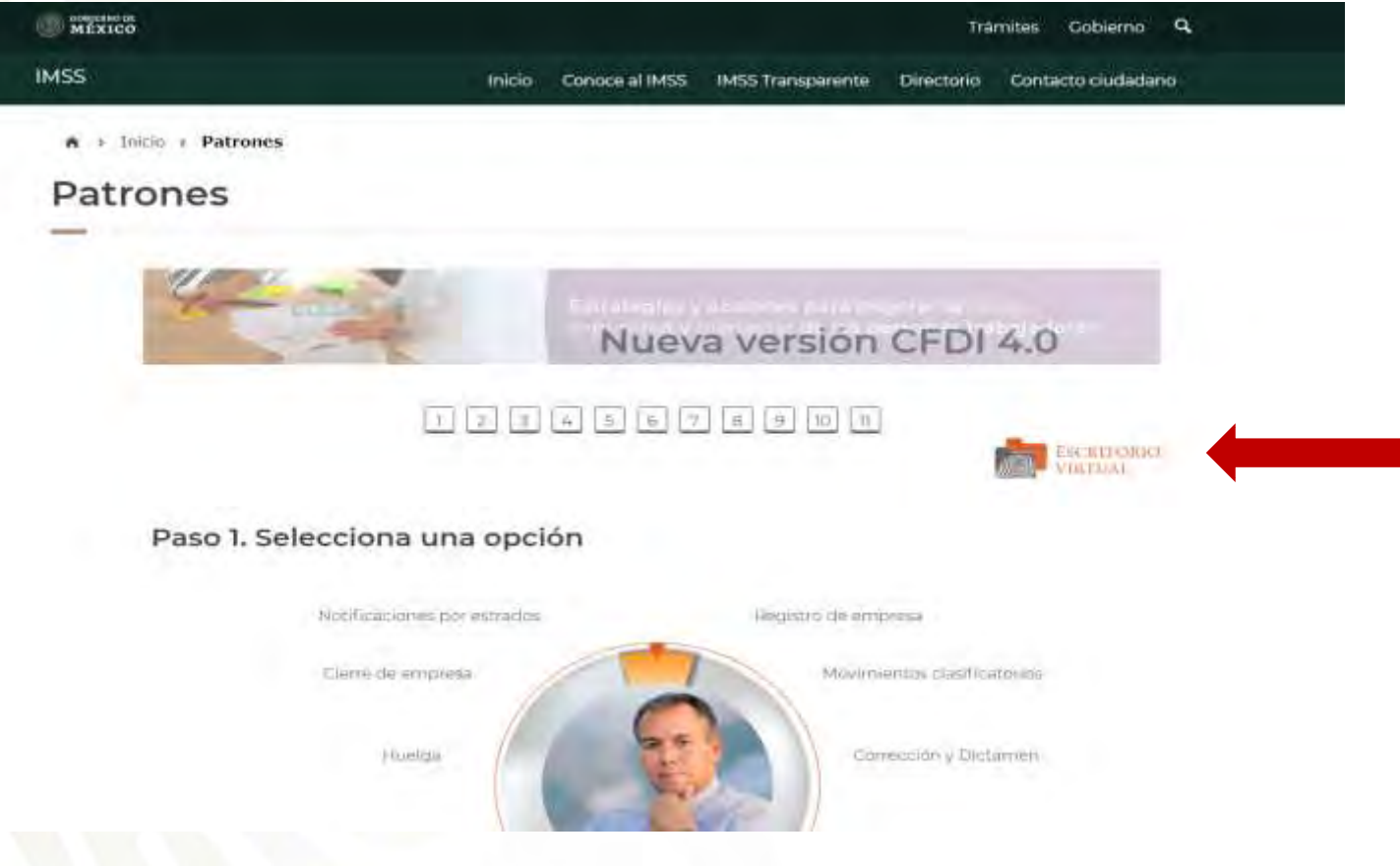

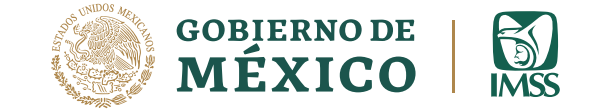

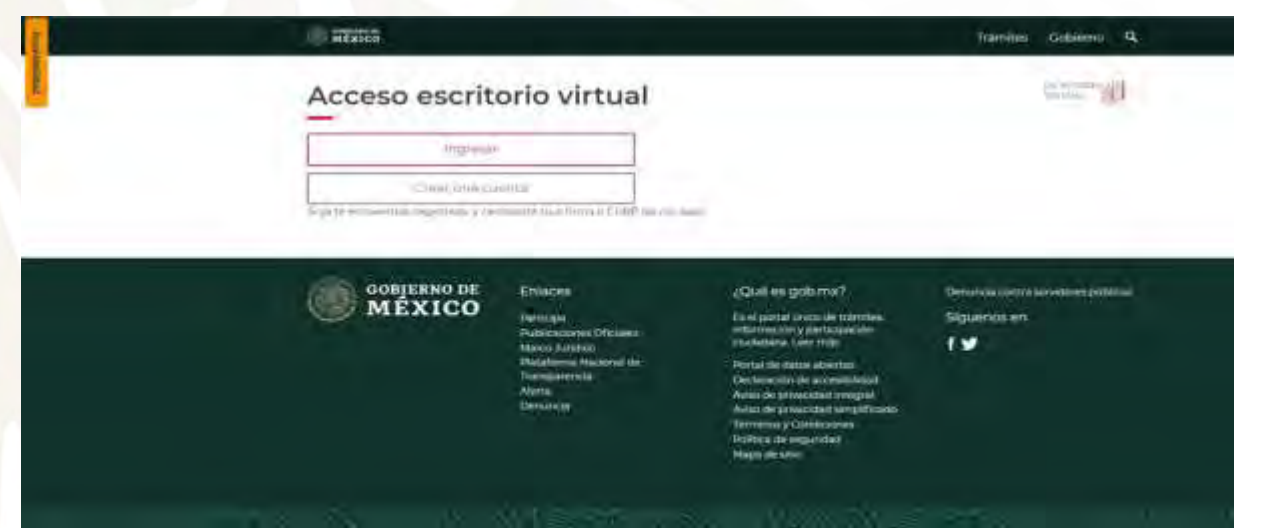

4. Para poder tener acceso a escritorio virtual, será necesario que nos firmemos, con los siguientes datos:

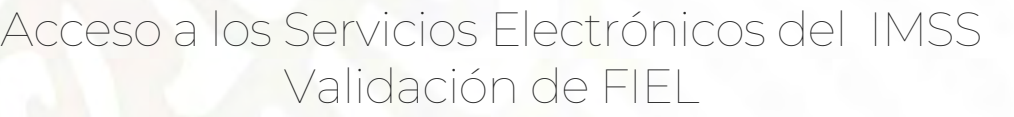

- RFC
- **Certificado**
- Llave Privada
- Contraseña de la Llave Privada

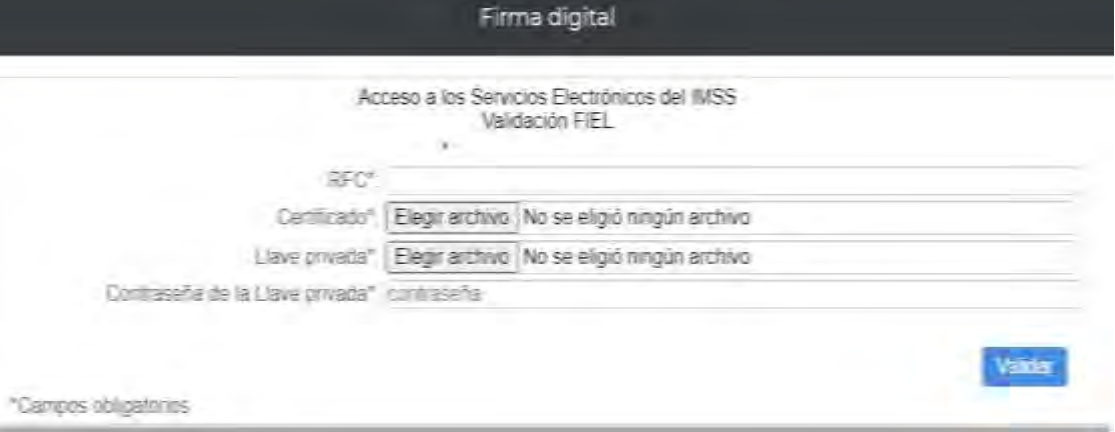

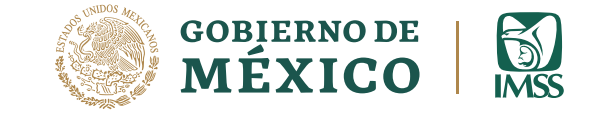

Es importante considerar que si realizamos la consulta por RFC:

- 1. Contendrá el CONCENTRADO DE CASOS de todos nuestros Registros Patronales y 3 campos adicionales a los que cuenta el formato CLEM-22A, además de generarse con la extensión ".XLSX", por lo que no puede utilizarse como CLEM-22A, ya que en la presentación de la Determinación Anual de la Prima SRT **el CLEM-22A se presenta por Registro Patronal**:
	- o Registro patronal
	- o Modalidad
	- o Dígito verificador
- 2. Dicho CONCENTRADO DE CASOS se genera al día siguiente que se solicite y estará disponible **por 3 días naturales,** por lo que pasado dicho periodo deberá generarse nuevamente si así se requiere.
- 3. Conserva el **CARÁCTER INFORMATIVO** y no representa ningún acto de autoridad del Instituto.

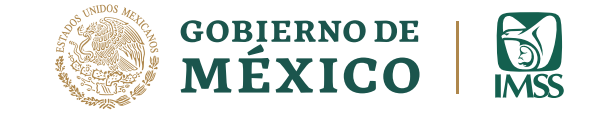

## **Requisitos para el trámite**

**Formas de presentar la determinación:**

- Firma digital *e. Firma* o NPIE.
- Genera el archivo de la determinación en SUA.
- Envía el archivo a través de IDSE.
- Genera tu confirmación de la transmisión del archivo.

### **Por Internet En ventanilla**

- Genera archivo .SRT con el programa disponible en la página del IMSS.
- **Entrega archivo en USB.**
- Formato CLEM-22
- Formato CLEM-22A, sólo si tuvo riesgos de trabajo terminados.
- Acreditación de la STPS, sólo si tu empresa cuenta con ella.
- Tarjeta de Identificación Patronal (TIP).

#### **Extemporáneos:**

• Lo anterior más escrito libre mediante el cual realiza entrega de la determinación.

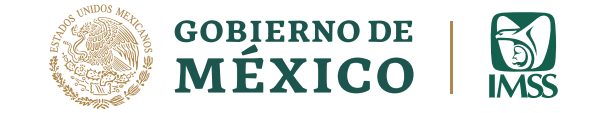

## **Por Internet**

Primero se deberá ingresar al Sistema Único de Autodeterminación (SUA) y registra:

- **1. Las incapacidades temporales**
- **2. Porcentajes de Valuación y Revaluación y**
- **3. Defunciones**

**SUA Módulo de Determinación**

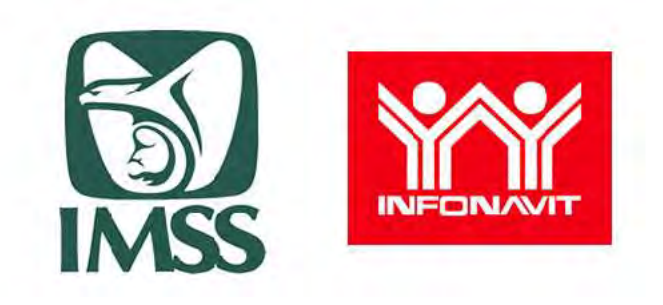

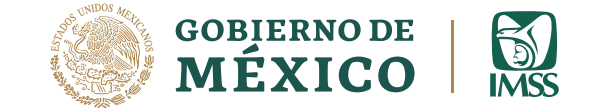

Para el registro en SUA de las **incapacidades temporales** calificadas como riesgo de trabajo, debemos considerar:

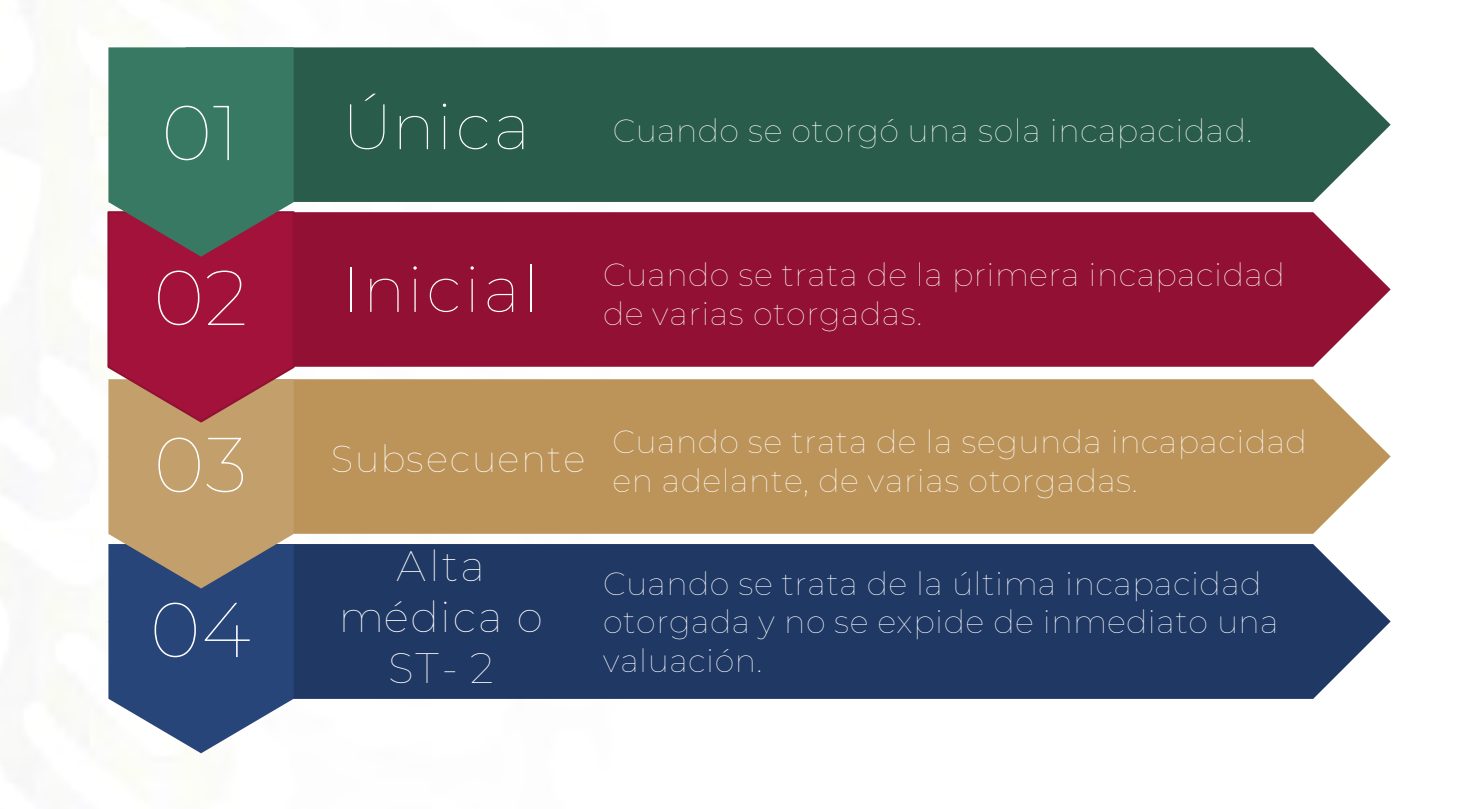

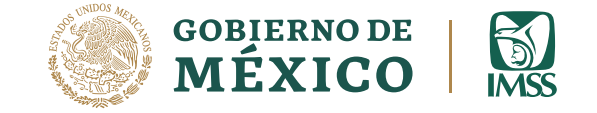

Los **porcentajes de valuación** otorgados como consecuencia de un riesgo de trabajo, se clasifican conforme lo siguiente:

- Valuación Inicial Provisional
- Valuación Inicial Definitiva
- Valuación Posterior a la fecha de alta
- **•** Revaluación Provisional
- **•** Revaluación Definitiva
- Defunción

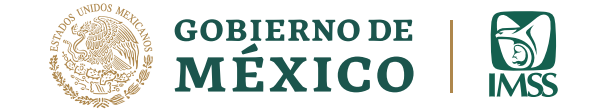

### **Cálculo de Días y Trabajadores Promedio:**

› Se obtiene el número de trabajadores promedio expuestos al riesgo que servirán para determinar la prima del Seguro de Riesgos de Trabajo, con esta opción.

› El sistema automáticamente deducirá los días de ausentismo <sup>y</sup> de incapacidad de los trabajadores registrados en el Sistema, sin importar la rama de seguro de la incapacidad.

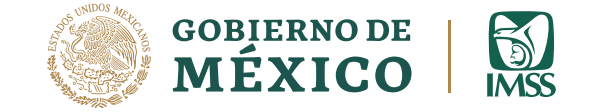

### **Cálculo de la Prima de RT:**

■ Con esta opción ahora SUA calculará automáticamente la nueva prima del Seguro de Riesgos de Trabajo, con base en la información del archivo de incapacidades y la obtenida del cálculo de los trabajadores promedio expuestos al riesgo.

▪ Y generará el **archivo .DAP** con los resultados de la determinación de la prima.

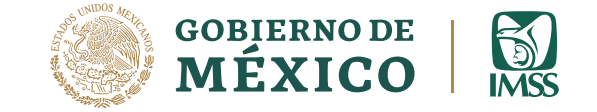

### Generación de reportes

Se deberá generar los siguientes reportes y verificar que los datos son correctos:

- 1. Formato »Determinación de la Prima del Seguro de Riesgos de Trabajo Derivada de la Revisión Anual de la Siniestralidad».
- 2. «Reporte de Riesgos de Trabajo»

**SUA**

- 3. «Relación de Casos de Riesgos de Trabajo Terminados».
- 4. «Trabajadores Promedio Expuestos al Riesgo»

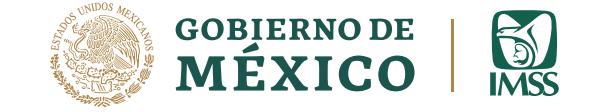

**El reporte de « TRABAJADORES PROMEDIO EXPUESTOS AL RIESGO », muestra:**

- El resultado del cálculo del número de trabajadores promedio expuestos al riesgo a considerar en la fórmula para determinar la prima de R.T.
- El total de días cotizados por cada uno de los meses del año de revisión, deduciendo los días de ausentismo e incapacidad de ese período.
- El total de días cotizados por año.

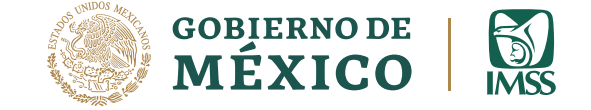

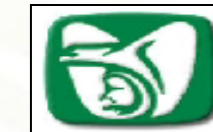

Fecha:

#### SISTEMA ÚNICO DE AUTODETERMINACIÓN **REPORTE DE DÍAS COTIZADOS Y** TRABAJADORES PROMEDIO EXPUESTOS AL RIESGO

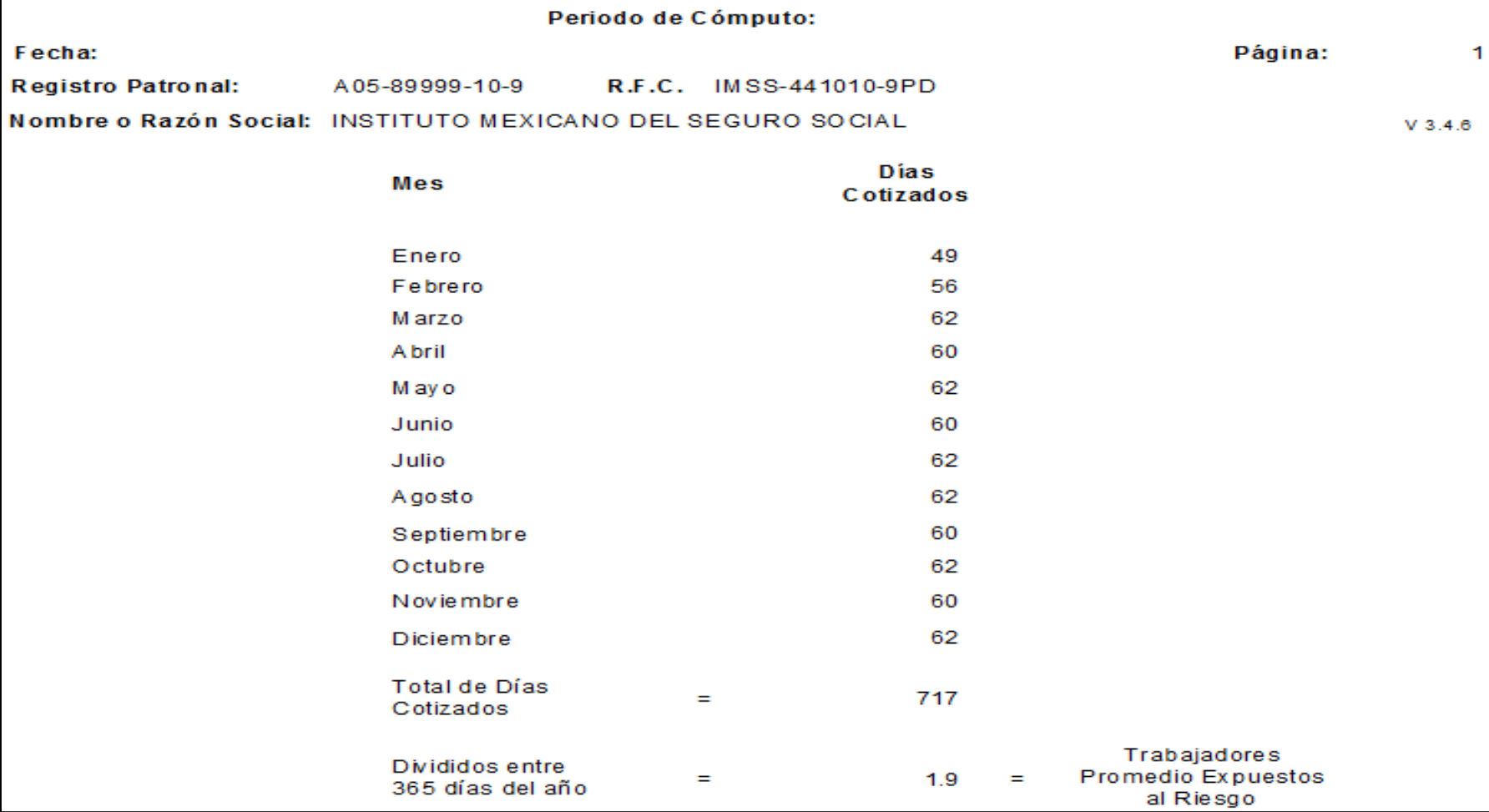

Trabajadores Promedio Expuestos al Riesgo

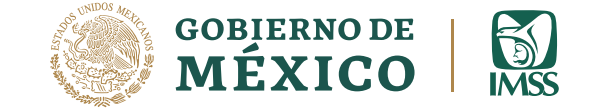

### **El «Reporte de Riesgos de Trabajo» contiene:**

- Los riesgos de trabajo terminados y pendientes de concluir durante el período de revisión.
- Te permite llevar un control de los casos.

**SUA**

Debes analizar los riesgos de trabajo bimestralmente, con el fin de detectar los casos que, por alguna razón, no han sido **terminados** y determinar su situación.

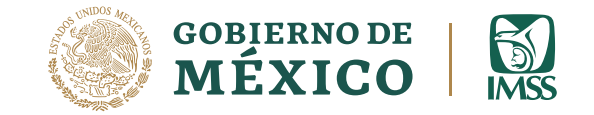

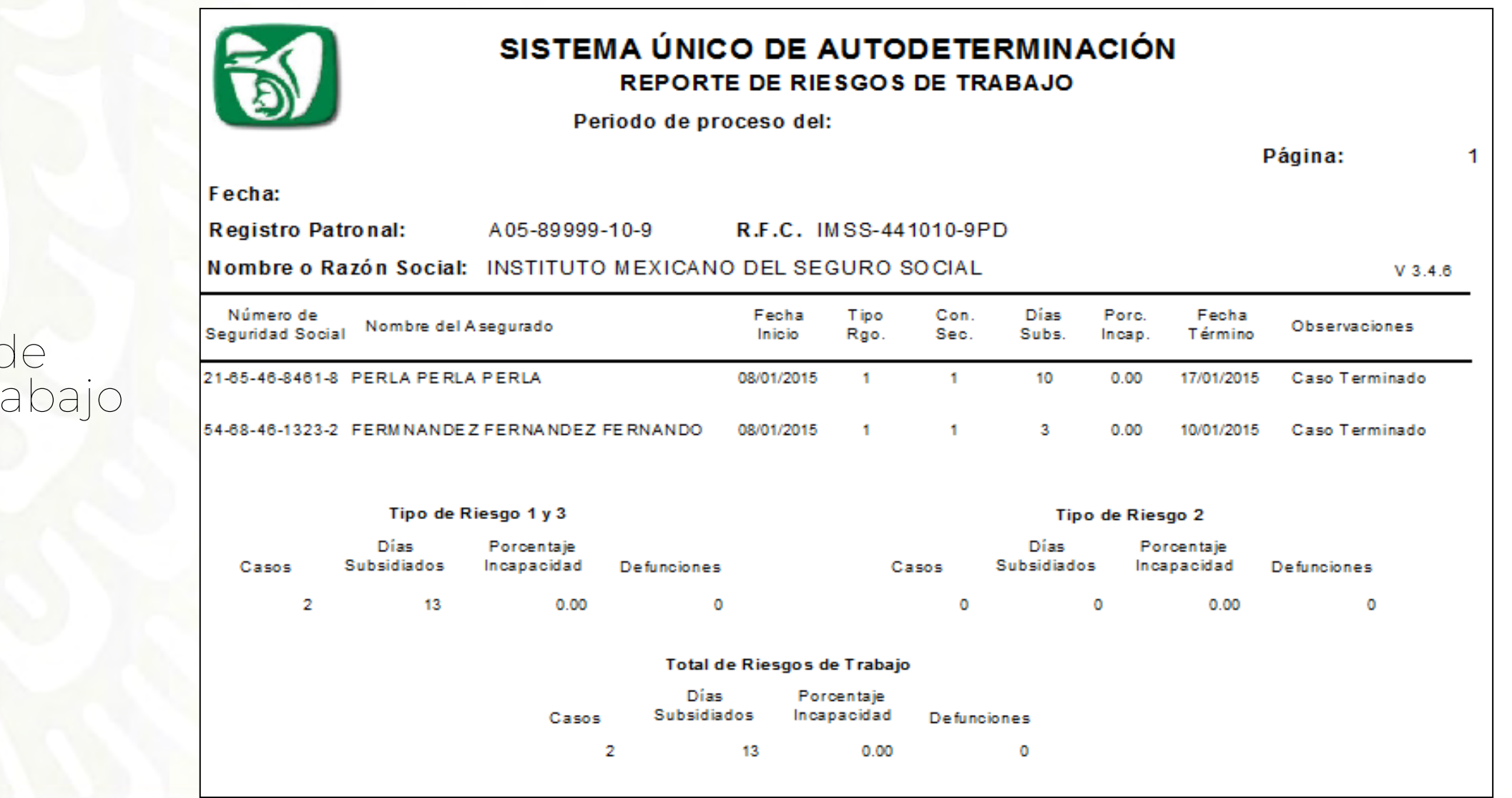

### Reporte de riesgos de trabajo

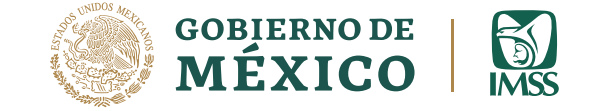

### **«Carátula de la determinación»**

▪ Muestra el resultado de la determinación de la prima en el Seguro de Riesgos de Trabajo (prima que tendrá vigencia del 1 de marzo hasta el último día de febrero del año subsecuente).

**Si la prima es igual a la del ejercicio anterior, no estás obligado a presentarla**

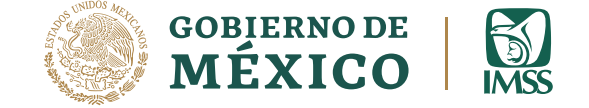

Hoja 1 de

FECHA DE ELABORACIÓN

DIA MES AÑO

DEL I.M.S.S.

## **SUA**

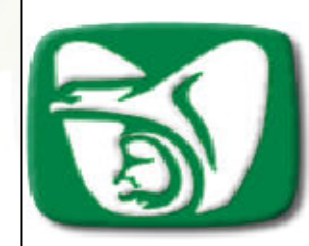

**REGISTRO PATRONAL - DV** 

#### DETERMINACION DE LA PRIMA EN EL SEGURO DE RIESGOS DE TRABAJO DERIVADA DE LA REVISION ANUAL DE LA SINIESTRALIDAD

INSTITUTO MEXICANO DEL SEGURO SOCIAL

REGISTRO DE RECEPCION EN CUMPLIMIENTO A LO DISPUESTO POR LOS ARTÍCULOS 15, FRACCIÓN IV, 71, 72 Y 74 DE LA LEY DEL SEGURO SOCIAL VIGENTE Y ARTÍCULOS 1 FRACCIÓN IV, 2 FRACCION VII, 3, DEL 32 AL 39, 47 Y 196 DEL REGLAMENTO DE LA LEY DEL SEGURO SOCIAL EN MATERIA DE AFILIACIÓN, CLASIFICACIÓN DE EMPRESAS, RECAUDACIÓN Y FISCALIZACIÓN, MANIFIESTO, BAJO PROTESTA DE DECIR VERDAD, QUE LOS DATOS ASENTADOS EN ESTE DOCUMENTO SON REALES RESPECTO A LA SINIESTRALIDAD OCURRIDA EN ESTA EMPRESA.

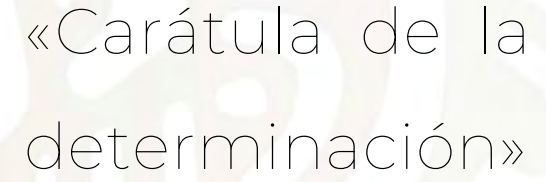

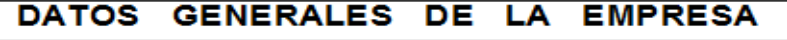

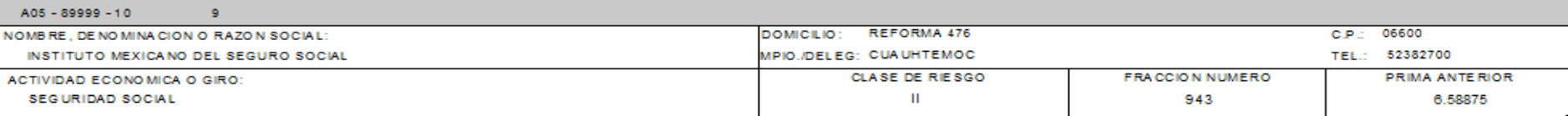

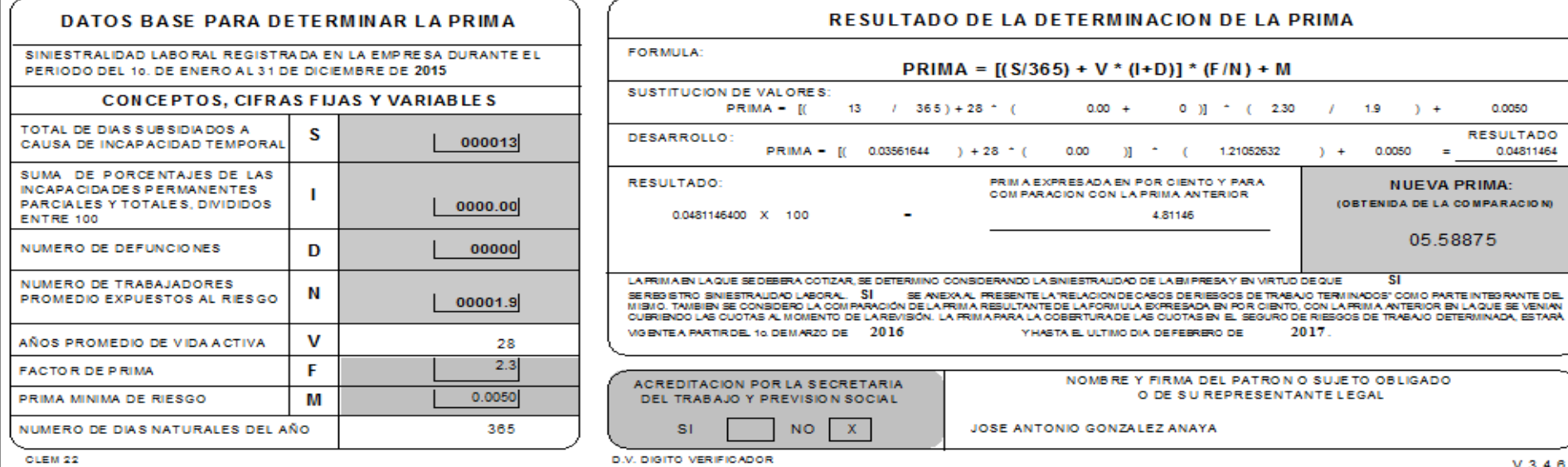

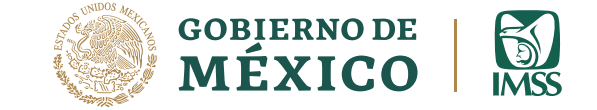

### **«Relación de casos de RT»**

**SUA**

■ En este reporte se genera la Relación de Casos de Riesgos de Trabajo que se consideraron para el cálculo de la prima en el Seguro de Riesgos de Trabajo, en su caso.

**Este documento se deberá anexar a la Carátula del formulario**.

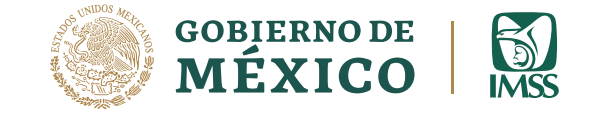

### Relación de casos de RT

**SUA**

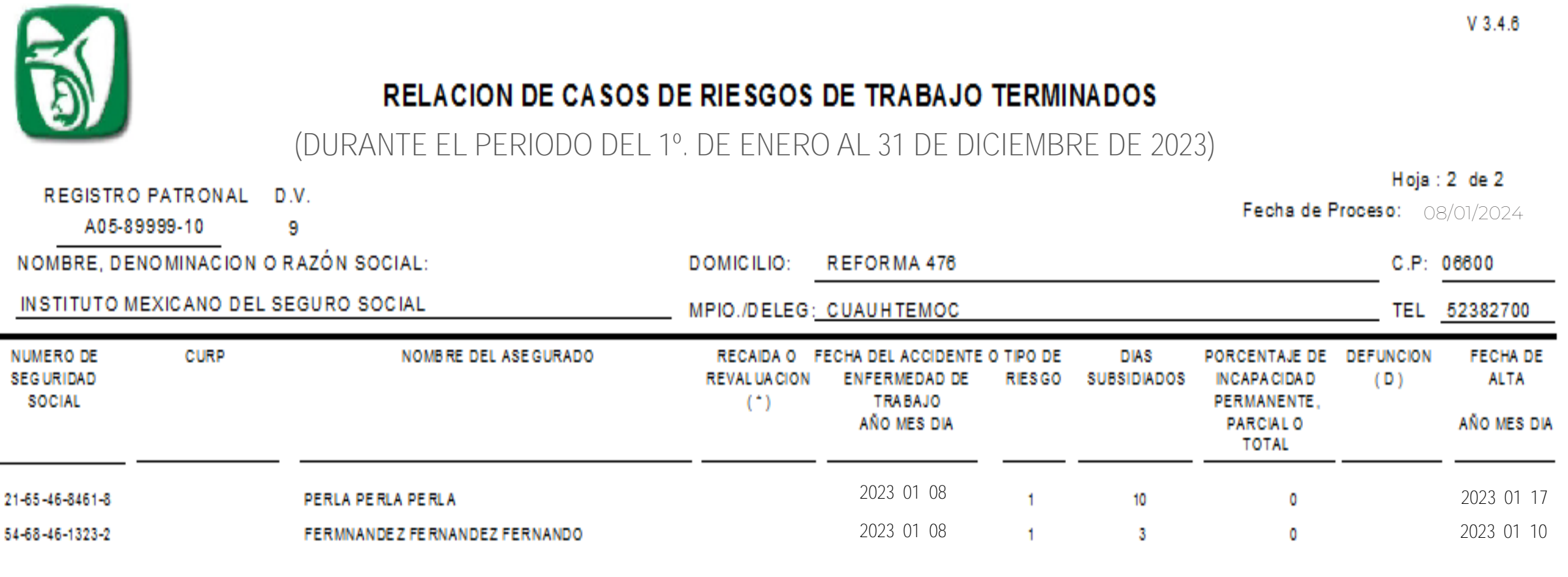

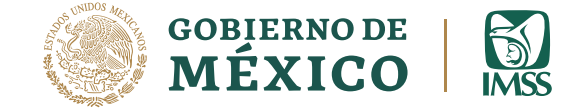

### **Por Internet**

FEBRERO Mes de <sup>19</sup> RE

PASOS PARA PRESENTAR TU DETERMINACIÓN DE LA PRIMA EN EL SEGURO DE RIESGOS **DE TRABAJO** 

#### **ISIEMPRE CONECTADOS!**

En este 2024, varnos por el 100% de Determinaciones recibidas en línea.

#### **TRÁMITE EN LÍNEA**

- Accede al portal IMSS desde tu empresa (IDSE).
- **O** Ingresa con tu e.firma o NPIE (Número Patronal de Identificación Electrónica).
- G Selecciona la opción DAPSUA.
- 4 Aparece el registro patronal, anexa el archivo con terminación .DAP (es el que obtuviste al solicitar calcular la determinación en el programa SUA-Sistema Único de Autodeterminación).
- O Obtienes confirmación del envío.

**Presentarla del 1 al 29 de febrero de 2024.**

#### EL TRÁMITE EN LÍNEA ES MÁS RÁPIDO, FÁCIL, SEGURO Y SOLO TE TOMA UNOS CLICS.

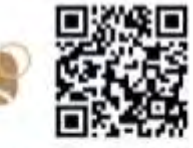

mayor información

Escanea el código QR para

Buzón IMSS, todo más fácil y ágil. Activalo ingresando a www.imss.gob.mx/buzonimss Para más información llama al 800 623 23 23 opción 5, luego opción 5.

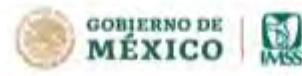

**CE (ii) Ch** measurement

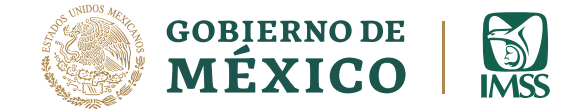

# **Por Internet**

# **Acuse notarial**

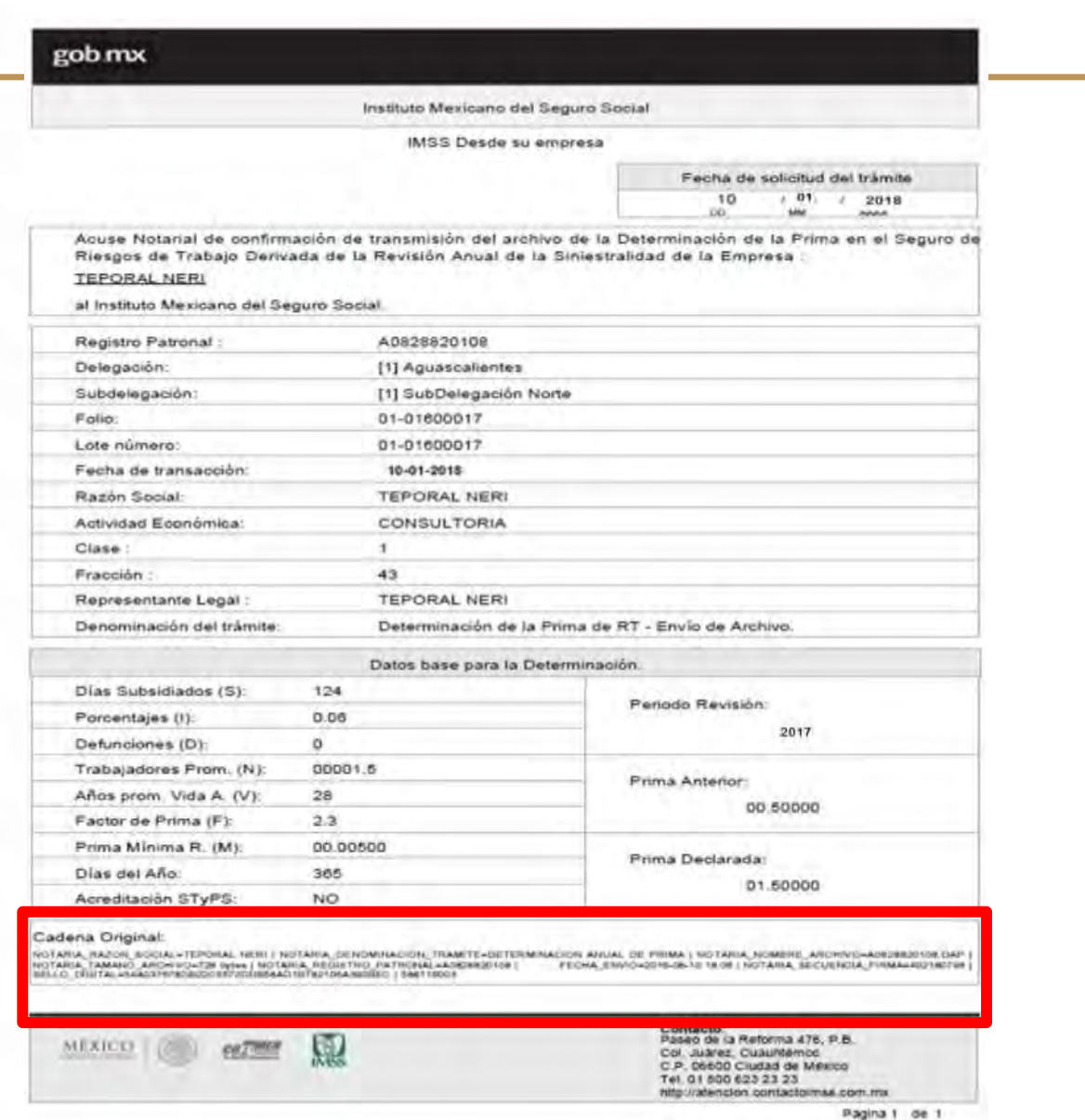

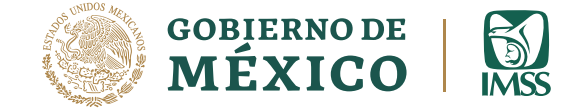

Trámi

## **Por Internet**

### **AVISO IMPORTANTE:**

Ya puedes presentar las determinaciones de todos tus registros patronales por internet en una sola sesión, con tu **e.firma.** 

### Bienvenido a IMSS desde su empresa

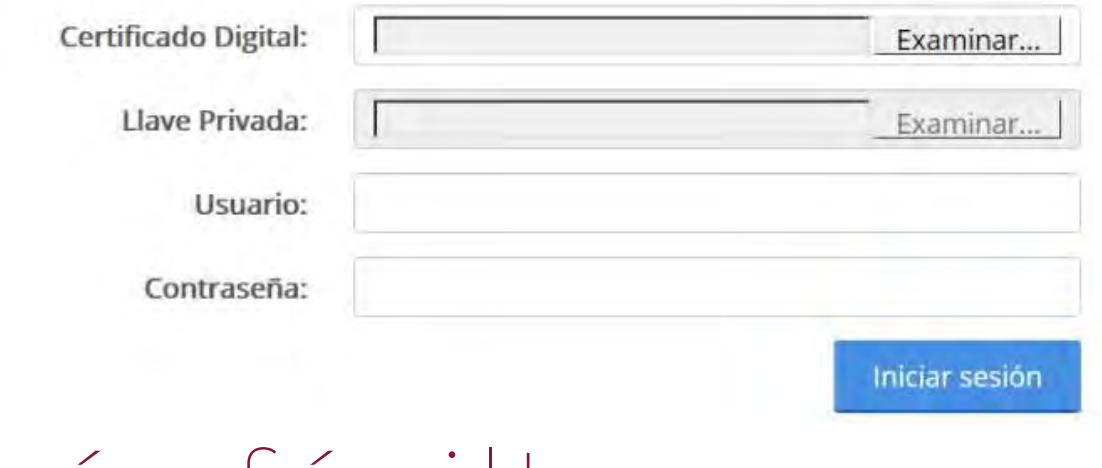

**¡Por internet es más fácil!**

gob.mx

 $A \rightarrow Inicio$ 

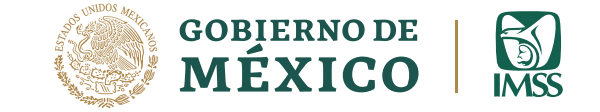

## **Si no cuentas con SUA:**

Puedes generar tu determinación con el **Sistema para la Determinación Patronal WEB**

Consulta las consideraciones técnicas para el correcto funcionamiento del sistema disponible en la página de internet del IMSS en el:

«Instructivo del Sistema para la Determinación Patronal WEB» <http://www.imss.gob.mx/patrones/determinacionprima>

### **Sistema para la Determinación Patronal** MSS  $H \vdash \mathsf{B}$

Este sistema consta de tres pantallas:

- Captura de datos
- Confirmación de datos para el cálculo
- Resultados y generación de requisitos a presentar

Donde realizarás los siguientes pasos:

- ─ **Captura** los datos generales
- ─ **Extrae** archivo Excel para el Registro de casos de riesgos de trabajo terminados.
- ─ **Confirma** los datos para determinar la Prima
- ─ **Genera** el archivo SRT
- ─ **Guarda e imprime** los formatos CLEM22 y CLEM 22A.

### **Instrucciones de operación:**

Para la captura de información debes tener a la mano:

- **· Datos generales de la empresa.**
- Indicar si tu empresa cuenta con un sistema de administración y seguridad en el trabajo acreditado por la Secretaría del Trabajo y Previsión Social.
- Actividad económica o giro, clase de riesgo y fracción.
- Número de Trabajadores Promedio Expuestos al Riesgo.
- Prima anterior (entre 0.50000% y 15.00000%).
- Indicar si en tu empresa hubo riesgos de trabajo terminados en 2023 (siniestralidad laboral).

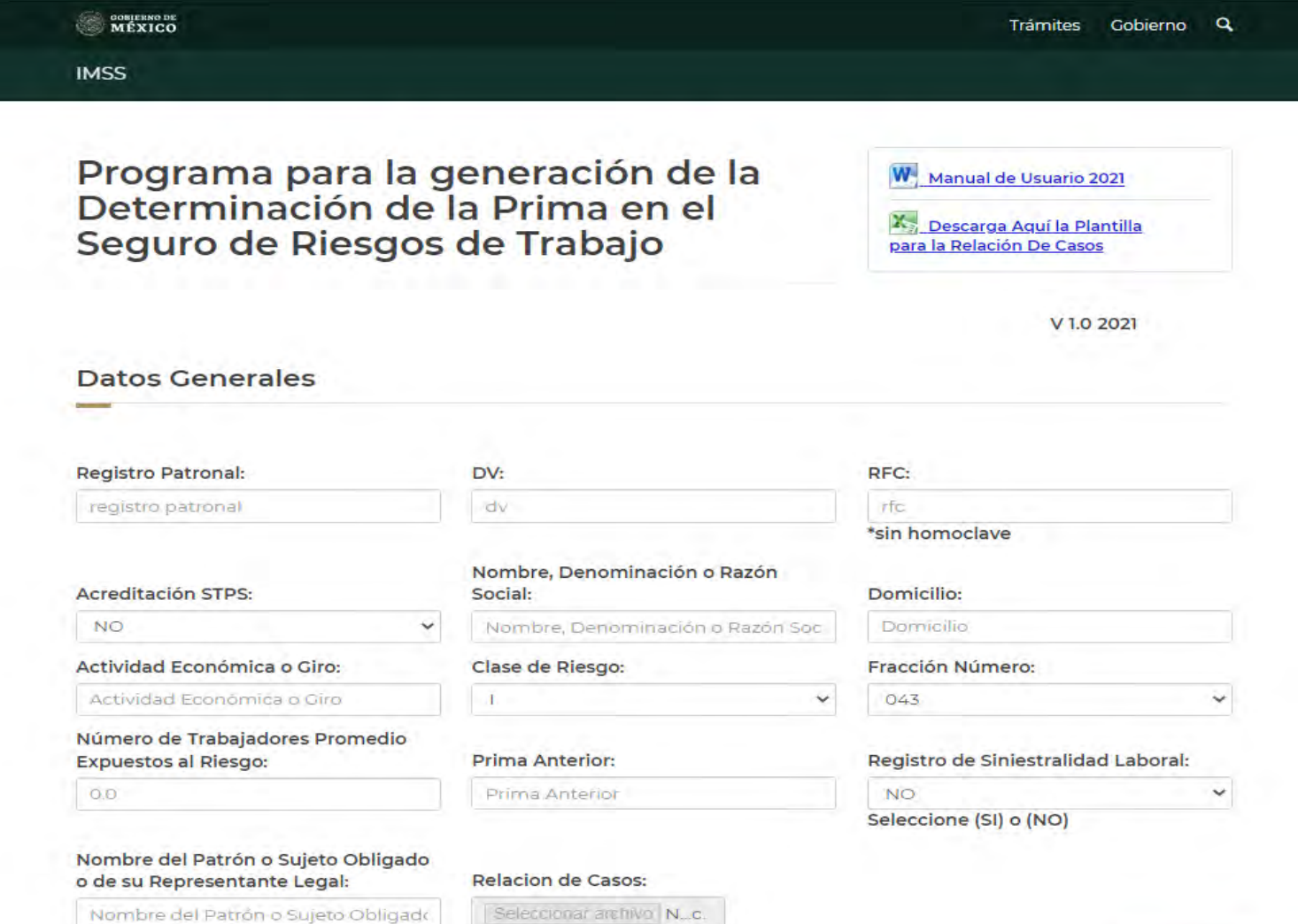

Debes registrar uno a uno los datos de los **Riesgos de Trabajo Terminados en 2023**, en el archivo Excel disponible en la página del IMSS para ello, para generar el formato CLEM 22A o relación de casos.

■ Solo en caso de tener Riesgos de Trabajo Terminados debes ingresar el archivo Excel y alimentarlo con los casos, si no tuviste casos deberás continuar.

Ejemplo de llenado de los campos en el formato Excel.

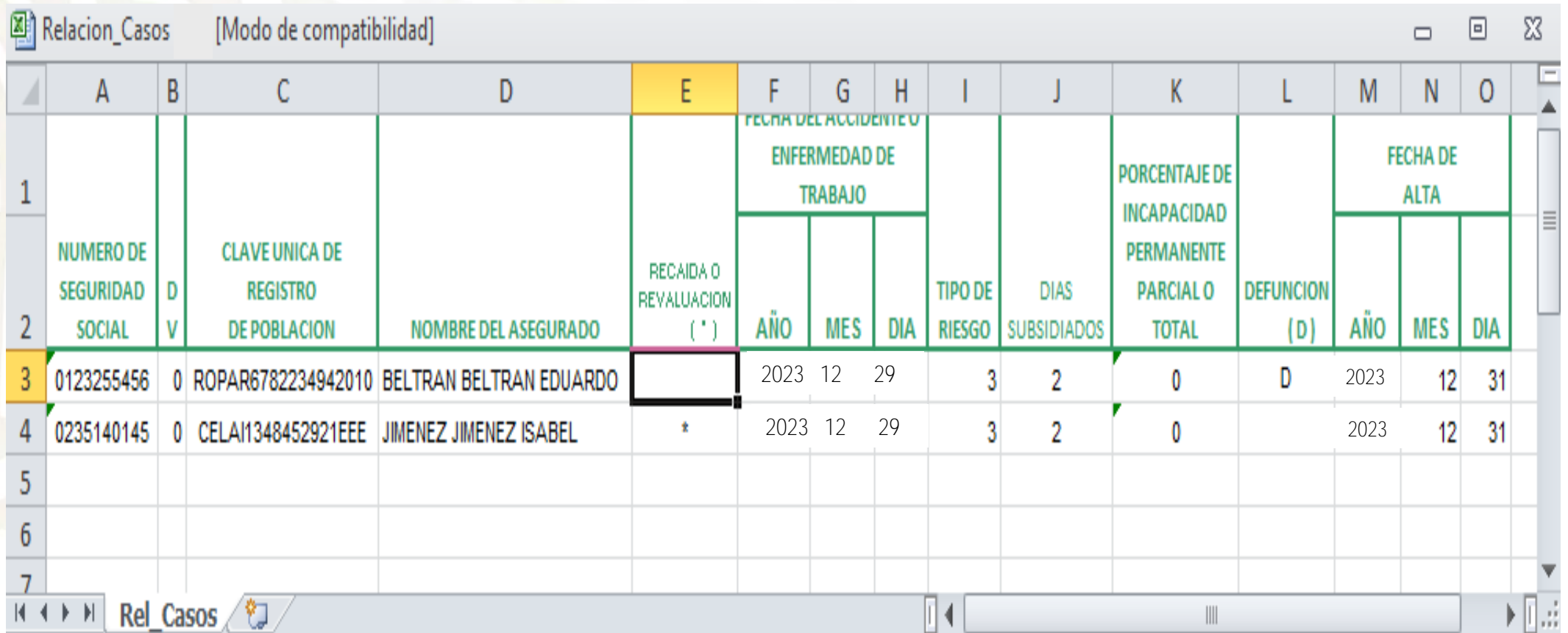

Al extraer el archivo con los RTT, puedes **verificar** si la **información** es correcta, en la pantalla siguiente:

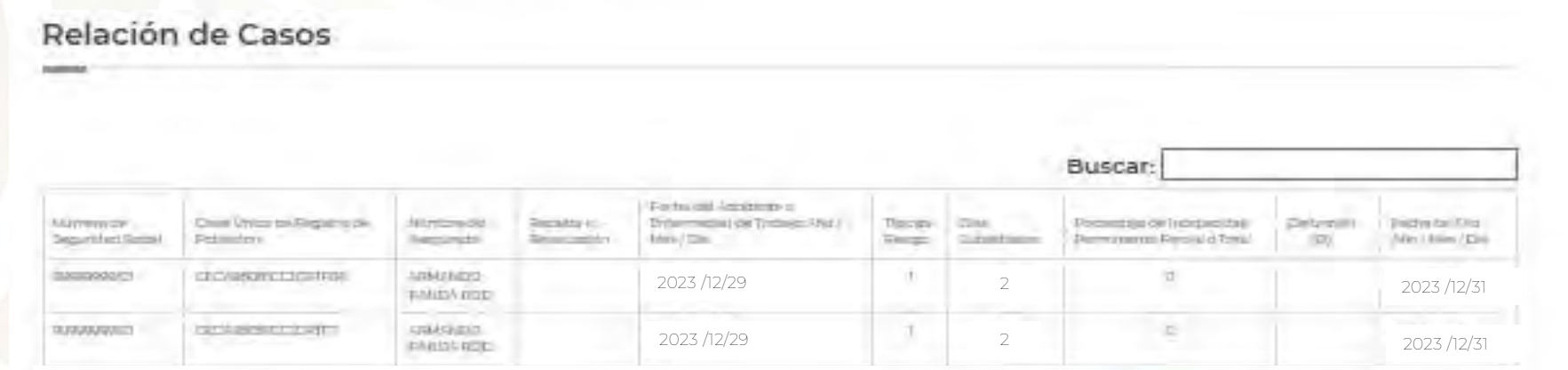

Mostrando 1 al 10 de 60 resultados

Primeral Anterior 1 2 3 4 5 Siguiente Ultima

Calculo Determinación Regresar

### **Sistema para la Determinación Patronal GOBIERNO DE SI WEB**

Al concluir con la captura de los datos y verificar que la relación de casos es correcta, se debe calcular la determinación y eso genera **el archivo con extensión .SRT** para presentarlo junto con **dos ejemplares del formato impreso** en la ventanilla de afiliación de la oficina administrativa que te corresponda.

#### MEXICO Trámites Gobierno **IMSS** Programa para la generación de la Determinación de la Prima en el Seguro de Riesgos de Trabajo Datos Base para Determinar la Prima Siniestralidad Laboral Registrada en la Empresa Durante el Periodo del 1 de enero al 31 de Diciembre del : 2023 Total Dias Subsidiados a Causa de Incapacidad Temporal: **LGSB** Suma de Porcentajes de las Incapacidades Permanentes Parciales y Totales 事当 Dividido Entre 100: :Numero de Defunciones: Número de Trabajadores Promedio Expunstos al Riesgo: **SIME** Factor de Prima 工生 Prima Minima De Riesgo: **IT-DETAIL** Registro de Siniestralidad Laboral; Nombre del Patrón o Sujeto Obligado o de su Representante Legal: DEMONTENES BERITES Philip Frima Anterior. Prima Calculada: **IT SEERS Trima Nueva** 上当たちたち

**Imprime Caratula** 

Regresar

Imprime Relacion de Casos

Guerdar Archivo SRT

Debes guardar el archivo generado con el nombre compuesto por las 8 primeras posiciones del registro patronal, y la terminación **.SRT** con la opción de "Guardar como":

### Ejemplo: **Y5499995.SRT**

Ahora copia el archivo con extensión .SRT a una **unidad extraíble (USB)** o en un Disco Compacto.

### **Por Ventanilla**

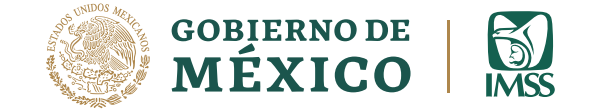

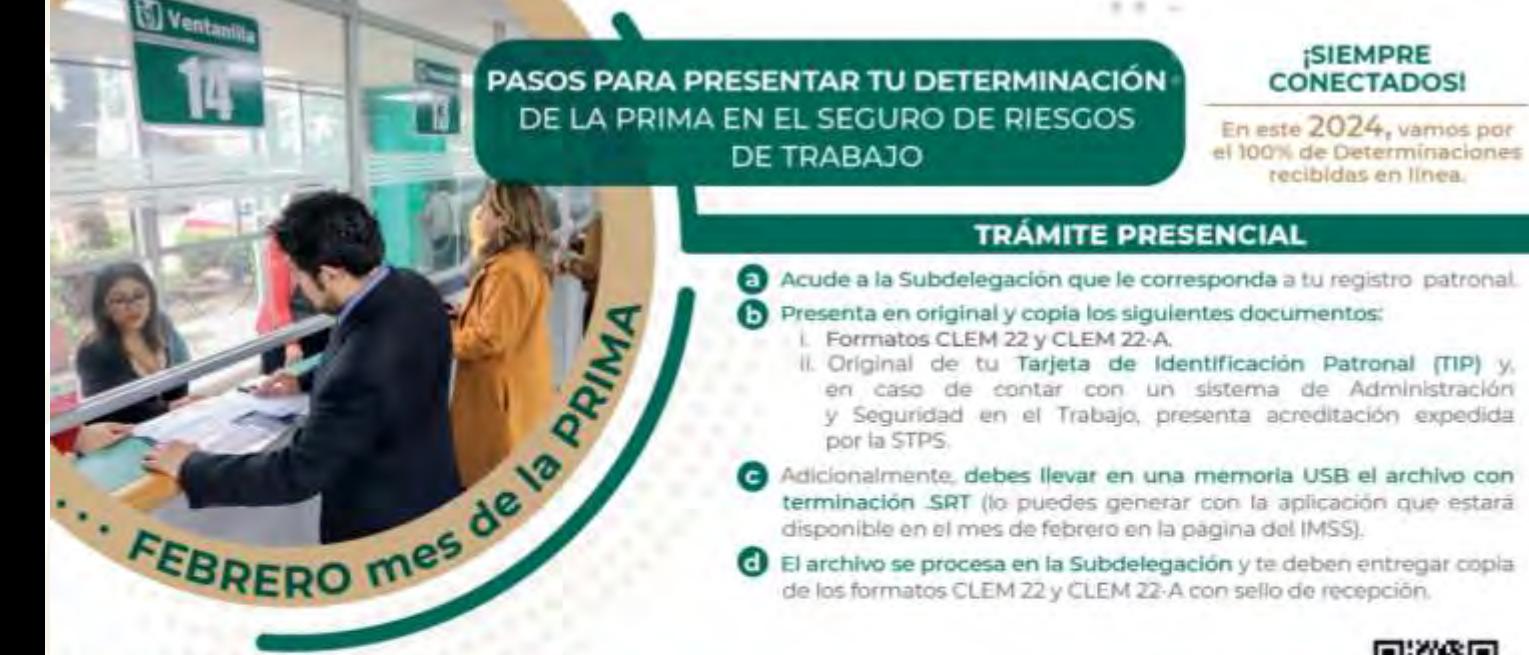

EL TRÁMITE EN LÍNEA ES MAS RÁPIDO, FACIL, SEGURO Y SOLO TE TOMA UNOS CLICS.

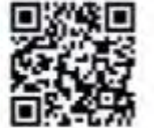

Buzón IMSS, todo más fácil y ágil. Activalo ingresando a www.imss.gob.mx/buzonimss Para más información llama al 800 623 23 23 opción 5, luego opción 5.

Escariea el código QR para mayor información.

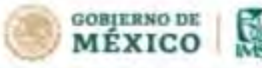

**BOOD** ---

**Una vez que verifiques que los datos están correctos:**

**¡Preséntala en los primeros días de**  *febrero***, no lo dejes al final!**

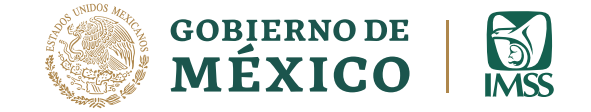

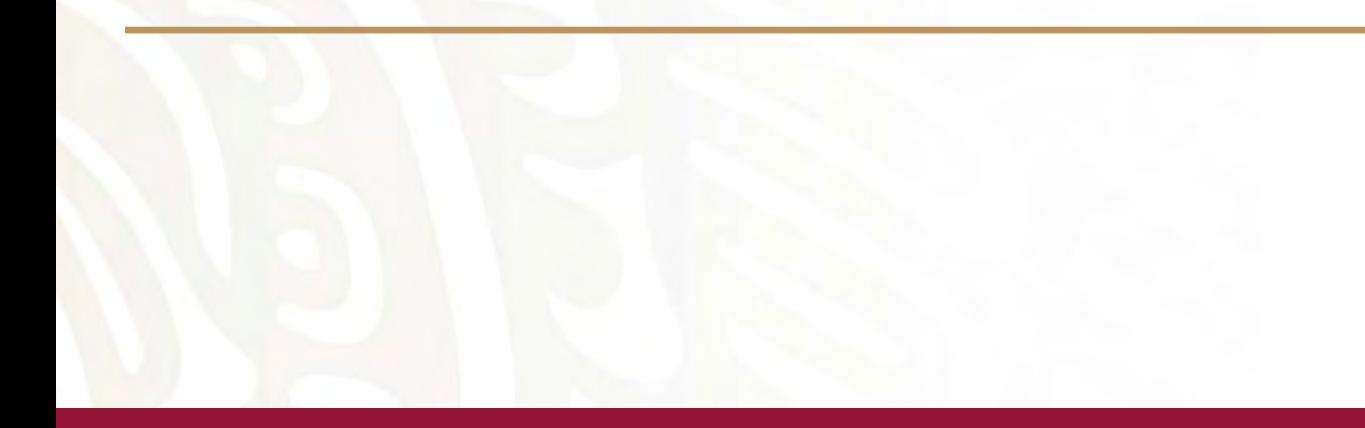

# http://www.imss.gob.mx

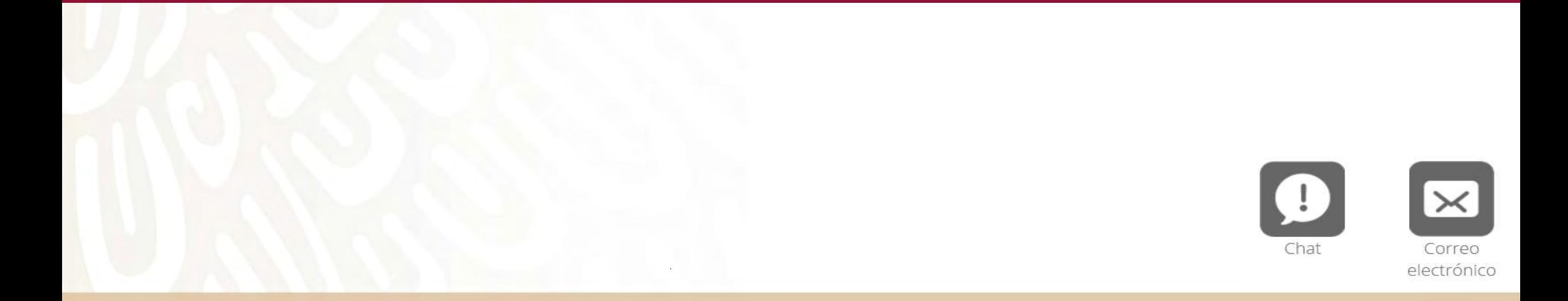

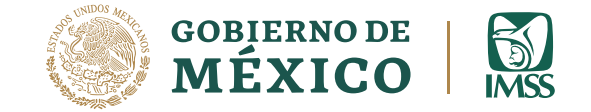

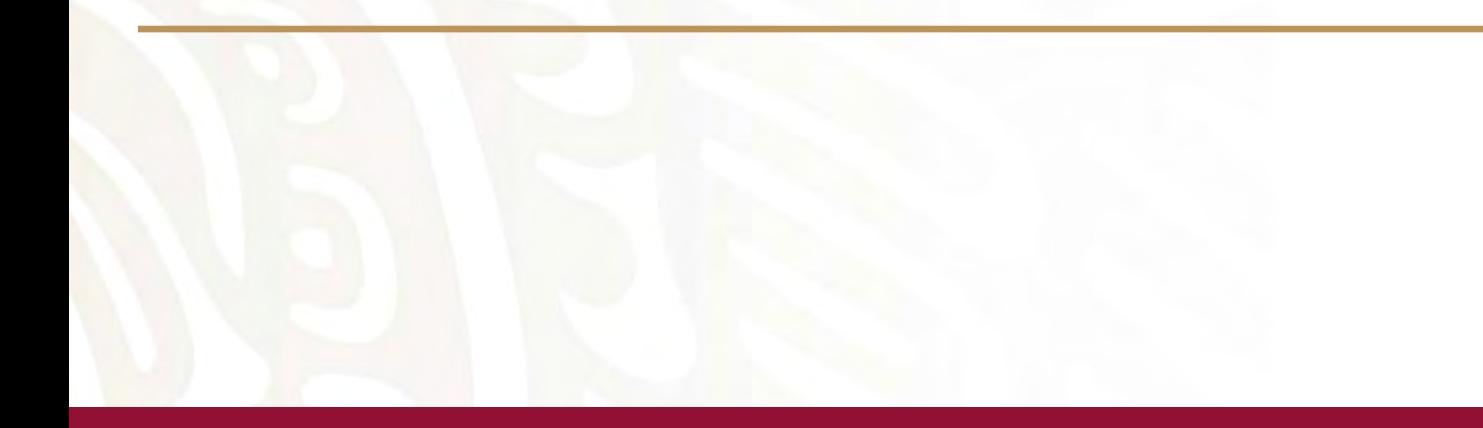

# 800 623 2323

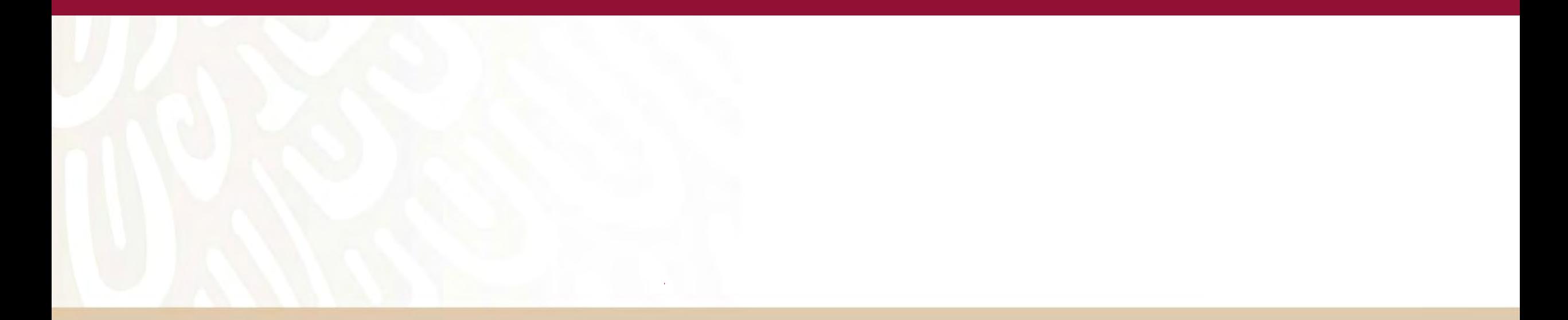